#### **ФАКУЛЬТЕТ ІНФОРМАЦІЙНО-КЕРУЮЧИХ СИСТЕМ ТА ТЕХНОЛОГІЙ**

**Кафедра автоматики та комп'ютерного телекерування рухом поїздів**

#### **ТЕОРІЯ ОПТИМАЛЬНИХ СИСТЕМ АВТОМАТИЧНОГО КЕРУВАННЯ**

#### **ЛАБОРАТОРНИЙ ПРАКТИКУМ**

**Частина 1**

**Аналіз, корекція та оптимізація параметрів систем автоматичного керування**

Практикум розглянуто і рекомендовано до друку на засіданні кафедри автоматики та комп'ютерного телекерування рухом поїздів 23 грудня 2016 р. протокол № 6.

Практикум містить завдання і матеріали для підготовки та виконання п'яти лабораторних робіт з дисципліни "Теорія оптимальних систем автоматичного керування". До кожної з робіт додано стислі відомості з теорії. Виконання всіх робіт здійснюється на ПК за допомогою пакетів Control System та Simulink програмної оболонки Matlab.

Призначено для студентів магістратури денної та заочної форм навчання, а також слухачів ІППК спеціальності "Автоматизація та комп'ютерно-інтегровані технології".

Укладачі:

проф. В. Ш. Хісматулін, доценти О. М. Прогонний, О. О. Сосунов

Рецензент

проф. В. Ф. Кустов

#### ТЕОРІЯ ОПТИМАЛЬНИХ СИСТЕМ АВТОМАТИЧНОГО КЕРУВАННЯ

#### ЛАБОРАТОРНИЙ ПРАКТИКУМ

Частина 1

Аналіз, корекція та оптимізація параметрів систем автоматичного керування

Відповідальний за випуск Сосунов О. О.

Редактор Буранова Н. В.

Підписано до друку 26.12.16 р. Формат паперу 60х84 1/16. Папір писальний. Умовн.-друк.арк. 3,5. Тираж 50. Замовлення №

Видавець та виготовлювач Українська державна академія залізничного транспорту, 61050, Харків-50, майдан Фейєрбаха, 7. Свідоцтво суб'єкта видавничої справи ДК № 2874 від 12.06.2007 р.

# **Зміст**

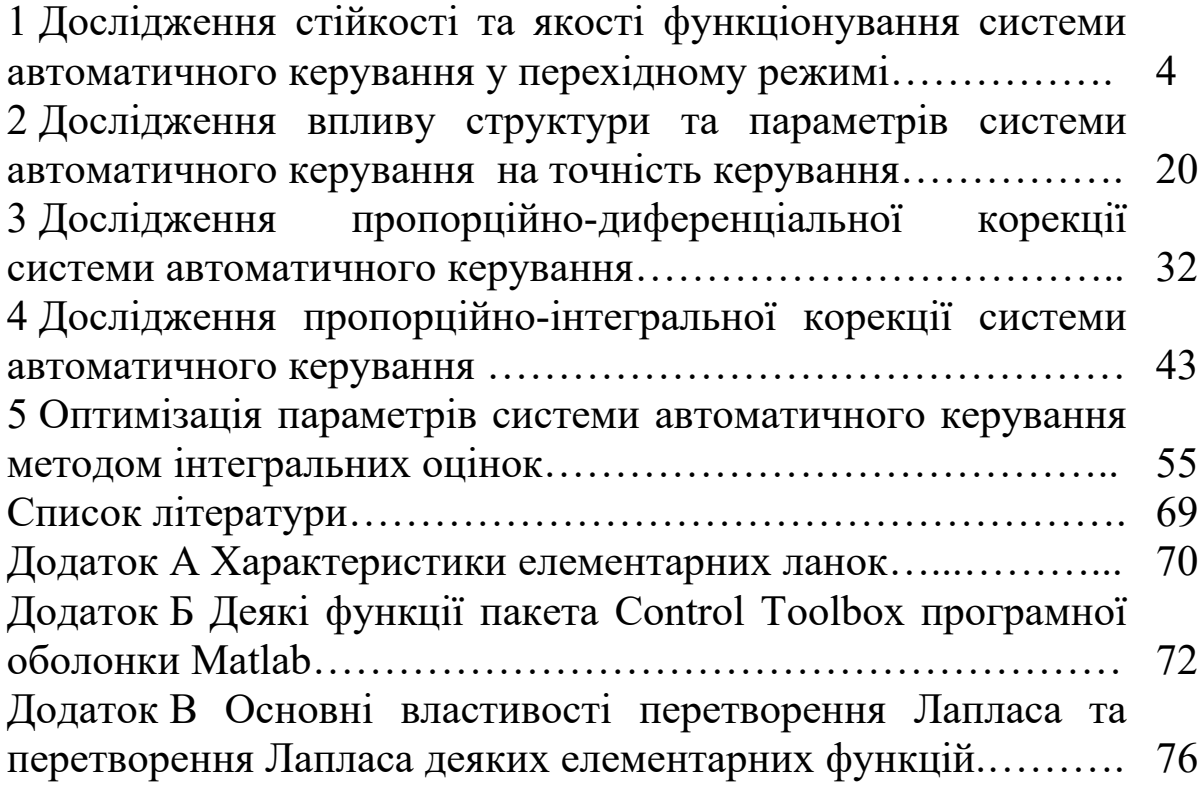

### **1 Дослідження стійкості та якості функціонування системи автоматичного керування у перехідному режимі**

# **1.1 Мета роботи**

1 Засвоїти методи аналізу стійкості системи автоматичного керування (САК).

2 Засвоїти методи аналізу якості функціонування САК у перехідному режимі.

3 Дослідити вплив параметрів САК на її стійкість та показники якості її функціонування у перехідному режимі.

#### **1.2 Програма роботи**

1 Аналітичне дослідження впливу коефіцієнта підсилення розімкненої системи на стійкість та показники якості САК у перехідному режимі.

2 Експериментальне дослідження впливу коефіцієнта підсилення розімкненої системи на стійкість та показники якості САК у перехідному режимі.

### **1.3 Підготовка до роботи**

1 За рекомендованою літературою [1, 2, 4 – 8] та конспектом лекцій у позааудиторний час вивчити:

– мету, програму і вказівки щодо виконання роботи;

– теоретичні положення за темою роботи: поняття та умови стійкості лінійних стаціонарних неперервних САК; частотний критерій стійкості Найквіста; запаси стійкості, поняття перехідного та усталеного режимів функціонування САК; показники якості функціонування САК у перехідному режимі та методи їх визначення; зв'язок між перехідною та частотними характеристиками; вимоги до логарифмічних частотних характеристик, що гарантують задовільну якість функціонування САК у перехідному режимі.

2 Підготувати бланк звіту з лабораторної роботи.

3 Підготувати відповіді на контрольні запитання.

### **1.4 Стислі відомості з теорії**

У загальному випадку закон зміни керованої величини системи визначається вхідними діяннями і початковим станом системи, тобто сукупністю її внутрішніх змінних у момент часу 0 *t* , коли починається робота системи.

Початковий стан системи залежить від передісторії її функціонування, і тому внаслідок інерційності процесів у реальних блоках системи необхідний певний час після подачі зовнішніх діянь для її переходу з початкового стану у новий кінцевий стан, обумовлений вхідними діяннями.

Виходячи з призначення системи, її реакція на обмежені за величиною вхідні діяння має також бути обмеженою за величиною і за часом протікання. Вказану властивість називають *стійкістю*, а САК, які мають таку властивість, називають *стійкими*. За відсутності стійкості невеликі збурення зовнішніх діянь або початкового стану можуть викликати значні зміни руху системи. Тому стійкість є необхідною властивістю будь-якої системи автоматичного керування – лише стійкі САК здатні ефективно функціонувати в реальних умовах.

У лінійних САК унаслідок справедливості принципу суперпозиції зі стійкості хоча б одного руху випливає стійкість системи в цілому, тобто стійкість лінійних САК є властивістю, яка залежить тільки від їх структури і параметрів і не залежить від зовнішніх діянь та початкового стану. Вказана властивість дає змогу обмежитися тільки аналізом стійкості вільного руху лінійних САК – руху, обумовленого довільним початковим станом за відсутності зовнішніх діянь – *стійкості за Ляпуновим.* Відомо, що *лінійна САК є стійкою, якщо її вільний рух задовольняє умову* 

→∞́  $=$ *t*  $\lim_{t \to \infty} y(t) = 0.$  (1.1)

Оскільки процеси, що протікають у системі неперервної дії, описуються диференціальними рівняннями, то аналіз умов стійкості САК необхідно проводити на основі вивчення властивостей їх розв'язків.

Диференціальне рівняння вільного руху є рівнянням "вхідвихід" замкненої САК за відсутності вхідних діянь, тобто лінійним однорідним диференціальним рівнянням. У загальному випадку воно має такий вигляд:

$$
C(D) \cdot y(t) = 0
$$
, (1.2)

де

 $C(D) = c_0 + c_1 D + c_2 D^2 + \dots + c_k D^k \quad (1.3)$ 

є характеристичним оператором замкненої САК.

Загальний розв'язок лінійного однорідного диференціального рівняння (1.2) з постійними коефіцієнтами можна записати у вигляді

$$
y(t) = \sum_{i=1}^{k} \gamma_i e^{p_i t}, \qquad (1.4)
$$

де  $p^{}_i$  — корені *характеристичного рівняння замкненої системи* $\boldsymbol{\cdot}$ 

$$
C(p) = c_0 + c_1 p + c_2 p^2 + \dots + c_k p^k = 0; \qquad (1.5)
$$

γ*<sup>i</sup>* – константи або функції-поліноми, що визначаються початковими умовами (початковим станом) та кратністю коренів.

Корені можуть бути дійсними та комплексно-спряженими, а деякі з них можуть бути однаковими (кратними). Однак, як випливає з виразу (1.4), незалежно від їх характеру вільна складова буде задовольняти умову стійкості (1.1) тоді і тільки тоді, коли *всі корені характеристичного рівняння замкненої САК від'ємні або мають від'ємні дійсні частини:*

$$
Re[p_i] < 0, i \in [1, k].
$$
 (1.6)

Якщо порядок характеристичного рівняння дорівнює або більше 3, розв'язання задачі пошуку коренів без ПЕОМ неможливе. Для усунення цієї незручності застосовують критерії стійкості – сукупність умов, виконання яких гарантує стійкість САК без відшукування коренів. Найбільш часто застосовуються алгебраїчний критерій А. Гурвіца і частотний критерій Г. Найквіста.

При використанні частотного критерію Найквіста судження про стійкість замкненої САК здійснюється на підставі аналізу частотних характеристик розімкненої САК. Унаслідок простоти побудови та отримання результатів найбільш зручно для цього користуватись логарифмічними частотними характеристиками розімкненої САК.

Надалі буде наведено логарифмічний частотний критерій стійкості для випадку, коли характеристичне рівняння розімкненої системи *А*(*р*) = 0 не має коренів у правій півплощині, але може мати нульові корені та корені на уявній осі.

#### **Теорема.** *Для стійкості замкненої системи необхідно і достатньо, щоб в усіх областях частот, де ЛАЧХ розімкненої системи є додатною, кількість переходів ЛФЧХ розімкненої системи через рівень –***180º** *була парною.*

**Приклад.** ЛАЧХ та ЛФЧХ розімкненої системи наведені на рисунку 1.1. Визначити, чи стійка система за критерієм Найквіста.

*Розв'язання.* Перевіримо, чи виконуються вимоги теореми Найквіста. Як бачимо з рисунка 1.1, ЛАЧХ розімкненої системи (**Magnitude**) є додатною на частотах від нуля до *частоти зрізу*  $\omega_{3R}$  – частоти, на якій ЛАЧХ дорівнює нулю. На означеному інтервалі ЛФЧХ (**Phase**) має один від'ємний (на частоті *ωπ*1) та один додатний (на частоті  $\omega_{\pi2}$ ) переходи через рівень  $-180^\circ$ . Ще один перехід є на частоті *ωπ*3. Однак частота *ωπ*<sup>3</sup> є поза межами області частот, де ЛАЧХ розімкненої системи є додатною, і тому цей перехід не враховується.

Отже, за критерієм Найквіста, замкнена система є стійкою.

Якщо розімкнена система має кратні нульові корені (має декілька інтегруючих ланок), слід враховувати так звані фіктивні переходи ЛФЧХ через рівні  $\pm 180^\circ (2k+1)$ ,  $k = 0, 1, 2, ...$ . Їх отримують, спрямовуючи ЛФЧХ до нульового рівня при  $\omega \rightarrow 0$ . Так, ЛФЧХ САК з передаточною функцією розімкненої системи

7

$$
R(p) = \frac{K_a}{p^2(1+Tp)}
$$

має один фіктивний від'ємний перехід (точка 1 на рисунку 1.2).

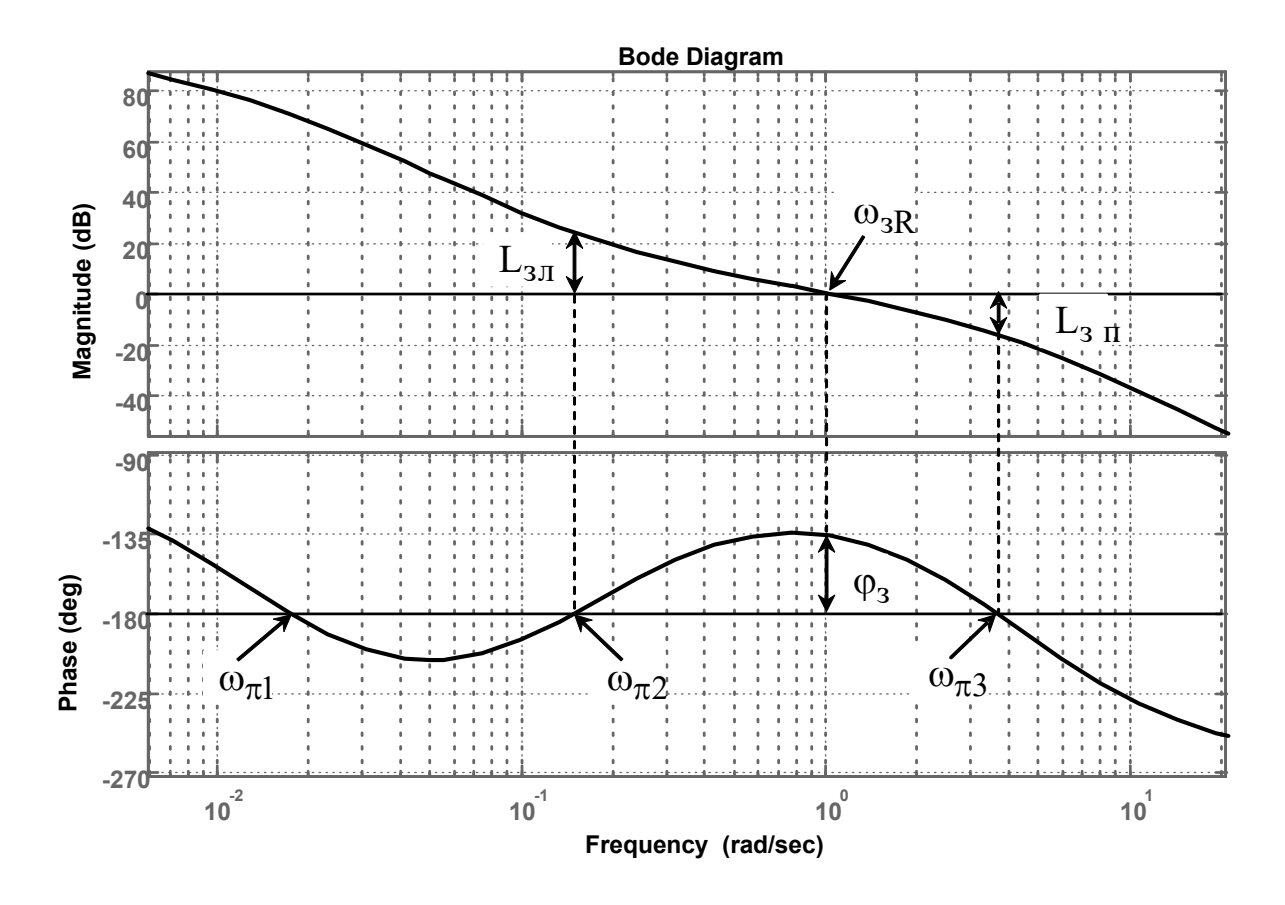

Рисунок 1.1

Характеристичний многочлен цієї розімкненої системи

$$
A(p) = p^2 (1+Tp)
$$

не має правих коренів. Оскільки ЛФЧХ системи в області частот, де ЛАЧХ більше нуля  $(\omega < \omega_{3R})$ , має лише один від'ємний перехід, то система є нестійкою.

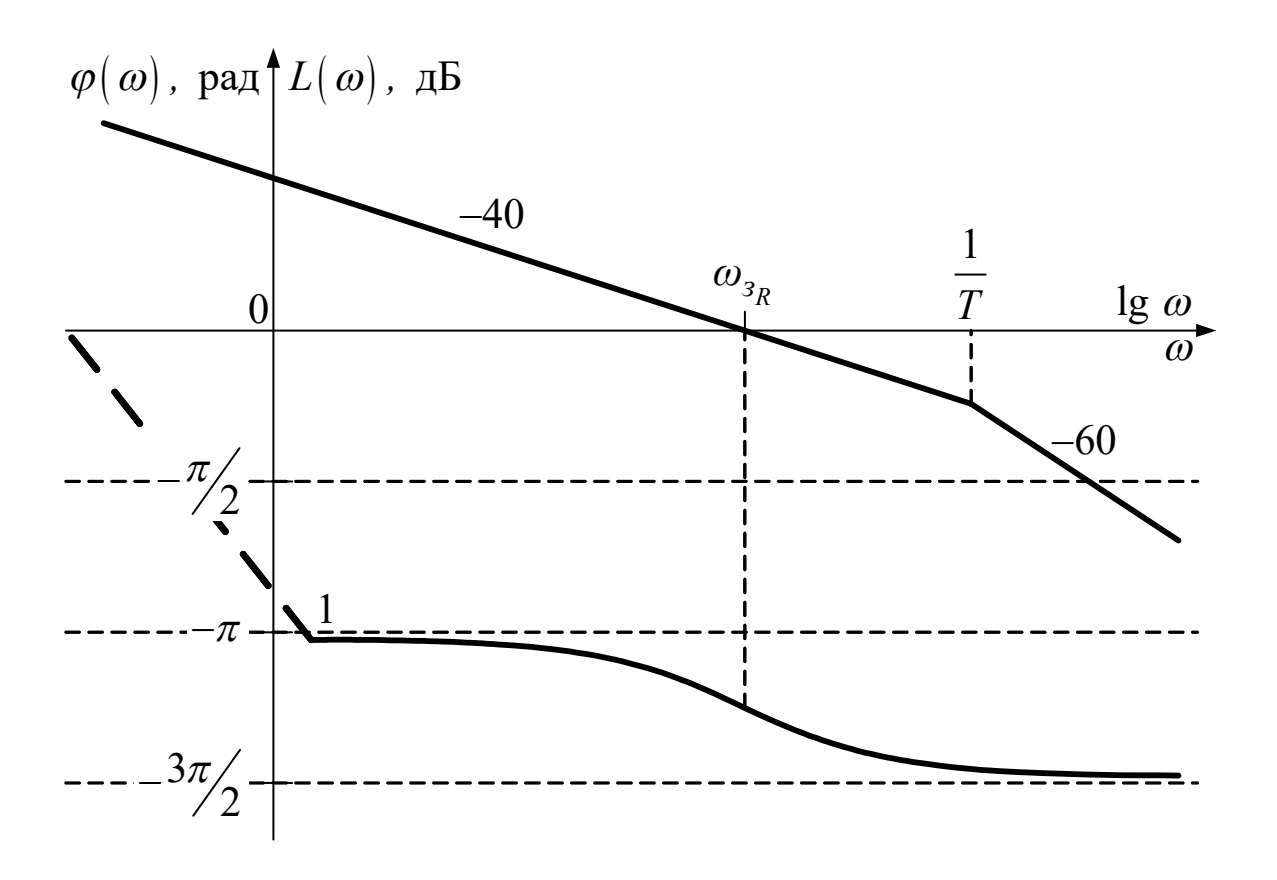

Рисунок 1.2

Для того щоб забезпечити високу якість функціонування САК, необхідно не тільки забезпечити її стійкість, а й вибрати параметри системи достатньо далеко від меж області стійкості. Для кількісної характеристики ступеня віддалення системи від меж області стійкості застосовуються запаси стійкості.

*Запасом стійкості за фазою* називають різницю між значенням ЛФЧХ на частоті зрізу розімкненої системи  $\omega_{\beta_R}$  і рівнем  $-180^\circ$ :

$$
\varphi_3 = 180^\circ - \left| \varphi \left( \omega_{3_R} \right) \right| . (1.7)
$$

Якщо система є стійкою, її запас стійкості за фазою є додатним (рисунок 1.2). В нестійкій системі він буде від'ємним.

*Запасом стійкості за підсиленням (амплітудою)* називають відношення дійсного і граничного значень коефіцієнта підсилення розімкненої системи. Під граничним *Kгр* мають на увазі таке значення коефіцієнта підсилення розімкненої системи,

при якому система опиняється на межі області стійкості (частота зрізу *<sup>R</sup> ω<sup>з</sup>* збігається з однією із частот переходів ЛФЧХ через piвні  $\pm 180^\circ (2k+1), k = 0, 1, 2, ...$ ).

За логарифмічними частотними характеристиками запаси стійкості за підсиленням (у децибелах) дорівнюють відстані від ЛАЧХ розімкненої системи до осі абсцис у точках переходів ЛФЧХ через рівні  $\pm 180^\circ (2k+1)$ ,  $k = 0, 1, 2, ...,$  сусідніх до частоти зрізу  $\omega_{\beta_R}$ . Якщо система є стійкою, її запас стійкості за підсиленням (у децибелах) є додатним ( $L_{\scriptscriptstyle{3}_{n}}$ і  $L_{\scriptscriptstyle{3}_{n}}$ на рисунку 1.1).

*Перехідним* називається режим, що виникає в стійкій САК безпосередньо після прикладення до неї вхідного діяння. Для аналізу якості функціонування САК у перехідному режимі застосовують перехідну характеристику $h(t)$ , яка є реакцією системи на вхідне діяння у вигляді одиничної функції при нульових початкових умовах. У стійких САК перехідна характеристика з часом наближається до постійного усталеного значення  $h_{vcm}$ .

Типовий графік перехідної характеристики САК наведений на рисунку 1.3.

Основним показником якості функціонування САК у перехідному режимі є час його існування, який називається часом регулювання  $t_p$ . Він дорівнює інтервалу часу, після закінчення якого вихідна величина залишається близькою до усталеного значення із заданою точністю, тобто для всіх  $t \geq t_{p}$ виконується умова

$$
\left| \frac{h(t)}{h_{ycm}} - 1 \right| \le \Delta, \tag{1.8}
$$

де  $\Delta$  – достатньо мала величина. При практичних розрахунках значення  $\Delta$  приймають у межах 0,01-0,1 (зазвичай  $\Delta = 0.05$ ).

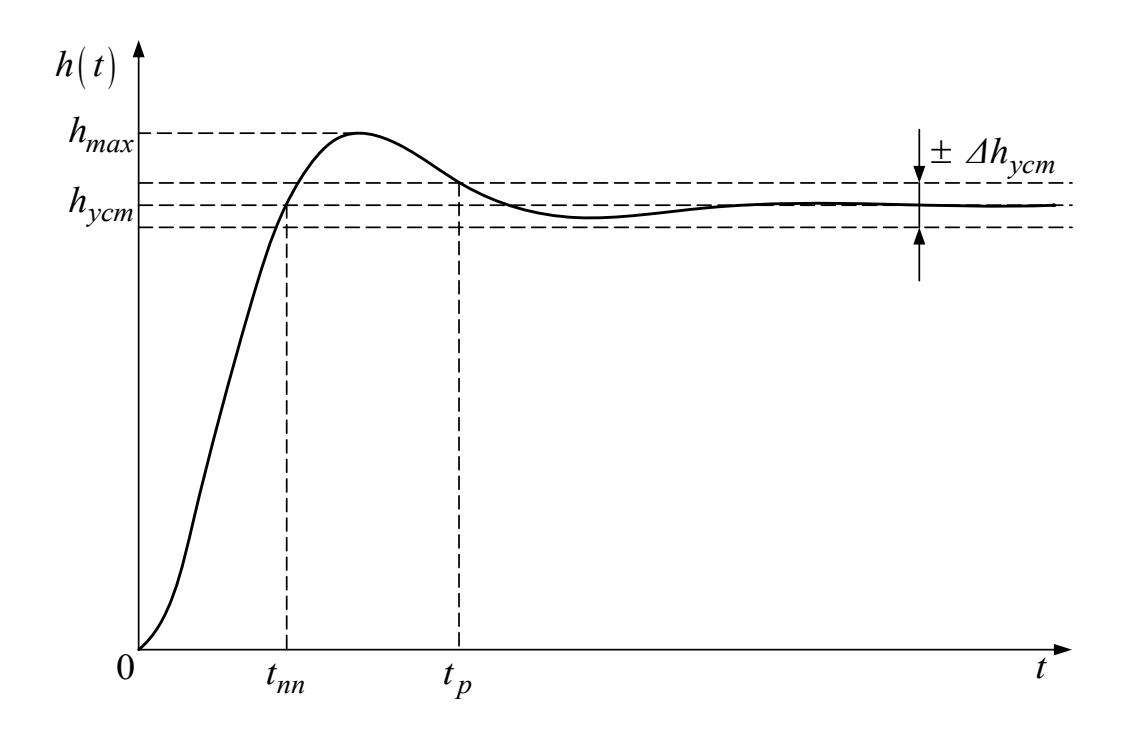

Рисунок 1.3

Якщо перехідна характеристика має коливання відносно усталеного значення, якість функціонування САК, крім часу регулювання, прийнято оцінювати за такими показниками (рисунок 1.3):

1) величина *перерегулювання* <sup> $\sigma$ </sup> – максимальне відхилення перехідної характеристики від усталеного значення, яке виражають у відсотках:

$$
\sigma[\%] = \frac{h_{max} - h_{ycm}}{h_{ycm}} \cdot 100\%; \tag{1.9}
$$

2) *час першого погодження пп t* – інтервал часу від моменту прикладення на вхід системи східчастого діяння до моменту, коли перехідна характеристика вперше досягне свого усталеного значення;

3) *кількість коливань N<sup>p</sup>* – число максимумів перехідної характеристики на інтервалі часу регулювання.

Найбільш важливими з усіх показників якості САК у перехідному режимі є час регулювання  $t_p$  і перерегулювання  $\sigma$ . Перша величина характеризує швидкодію системи, а друга – ступінь її коливальності.

Перехідна характеристика може бути отримана розрахунковими методами, шляхом моделювання та експериментально.

Методи, при використанні яких для відшукання показників якості функціонування САК у перехідному режимі використовується графік перехідної характеристики, називаються прямими методами. Дослідження прямими методами суттєво полегшується при застосуванні для розрахунків пакетів прикладних програм (ППП), які призначені для розв'язання диференціальних рівнянь або для математичного моделювання динамічних систем. Серед них слід зазначити систему MATLAB, у складі якої є пакети структурного моделювання динамічних систем Simulink, пакети аналізу і синтезу систем керування Control System Toolbox та ін.

Наприклад, для розрахунку перехідної характеристики у пакеті MATLAB користуються такою процедурою:

1) задають передаточні функції **K1, K2**, … окремих блоків розімкненої системи (оператор **tf(\*)**, додаток Б);

2) розраховують передаточну функцію розімкненої системи **R** з урахуванням з'єднань блоків (додаток Б);

3) розраховують передаточну функцію замкненої системи (оператор **W=feedback(R,1)**, додаток Б);

4) розраховують перехідну характеристику замкненої системи (оператор **step(W)**, додаток Б).

Поряд із прямими застосовуються й непрямі методи, які дають змогу про якість функціонування САК у перехідному режимі без відшукування графіка її перехідної характеристики.

Серед непрямих методів виділимо частотні методи, побудовані на застосуванні взаємно однозначного зв'язку між перехідною характеристикою та частотними характеристиками системи. З аналізу особливостей цього зв'язку випливає, що властивості САК у перехідному режимі визначаються областю середніх частот (ОСЧ) – областю  $[\tilde{\omega}_1, \tilde{\omega}_2]$ , де ЛАЧХ  $L_R(\omega)$ розімкненої системи перебуває в межах + 20 дБ (рисунок 1.4).

Проведені дослідження показали, що САК буде мати прийнятні показники якості функціонування в перехідному режимі, якщо її логарифмічні частотні характеристики задовольняють такі вимоги:

1) на частоті зрізу розімкненої системи ω*зR* і в області частот, що примикають до неї, ЛАЧХ проходить із нахилом мінус 20 дБ/дек, причому загальна довжина по частоті відрізка ЛАЧХ з таким нахилом не менша за одну декаду:  $\omega_{\kappa} / \omega_{\mu} \ge 10$ ;

2) значення запасів стійкості за амплітудою і за фазою задовольняють умови:

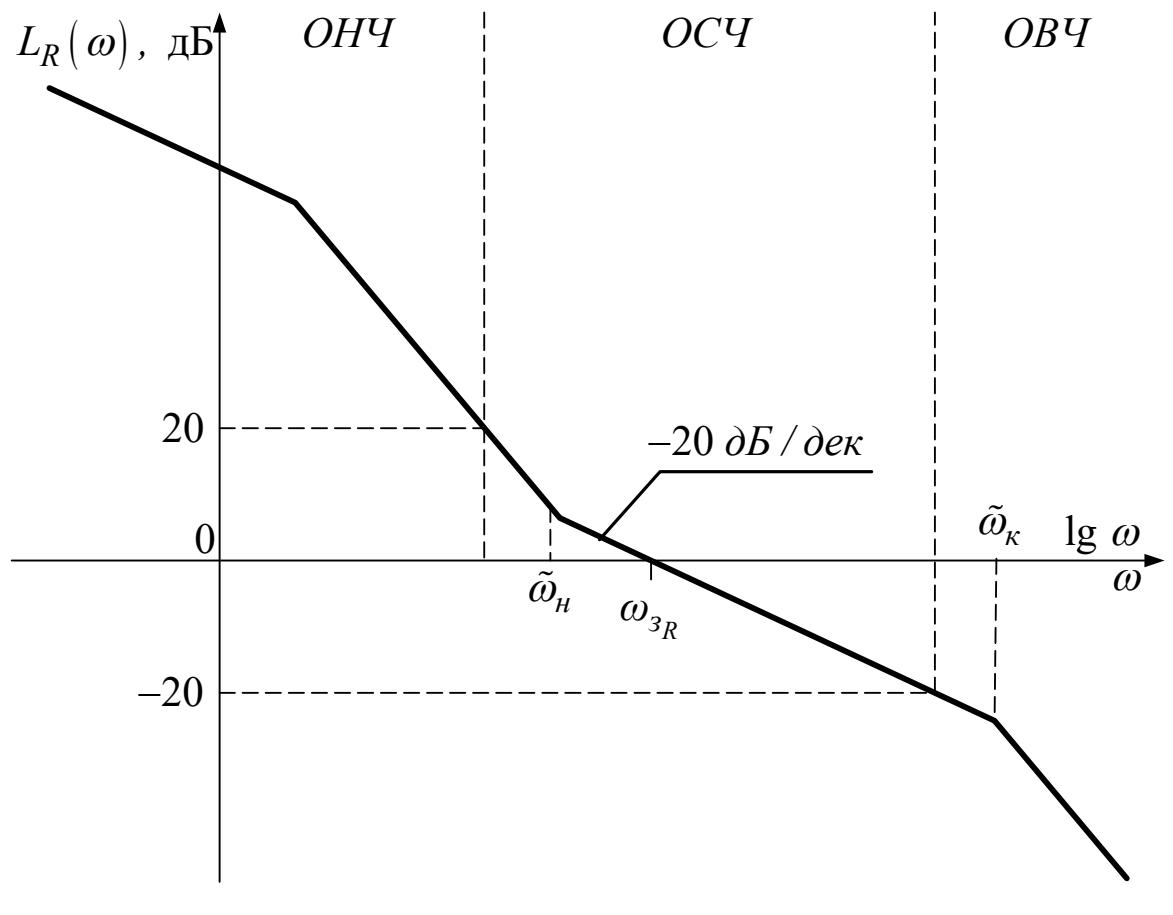

$$
L_{3} \geq 10 \text{ }\mathrm{A}\mathrm{B}, \ 45^{\circ} \leq \varphi_{3} \leq 75^{\circ}.
$$

Рисунок 1.4

Ці вимоги тісно пов'язані з вимогами до величин запасів стійкості за амплітудою і за фазою, при яких корені характеристичного рівняння замкненої системи знаходяться достатньо далеко від уявної осі і тому рух системи не має значних коливань.

На практиці найбільш часто застосовуються мінімальнофазові САК, у яких ЛАЧХ розімкненої системи однократно перетинає вісь частот із нахилом минус 20 дБ/дек. Такі ЛАЧХ називаються *типовими*. З досвіду аналізу і синтезу САК встановлено, що при виконанні вказаних вимог показники якості функціонування САК з типовою ЛАЧХ у перехідному режимі можуть бути з достатньою для інженерної практики точністю розраховані за такими евристичними формулами:

$$
t_p = \frac{5...9}{\omega_{3R}}; \quad \sigma = \begin{cases} \left(73 - \varphi_3^{\text{o}}\right) \% & \text{g} \text{ is a given} \\ 0, & \text{g} \text{ is a given} \end{cases} (1.10)
$$

При розрахунку часу регулювання менші значення коефіцієнта чисельника треба брати для більших значень запасу за фазою. З урахуванням вказаного зв'язку можна також скористатись такою орієнтовною формулою:

$$
t_p \approx \frac{385}{\omega_{3R} \cdot \varphi_3^{\rm o}}. (1.10a)
$$

Як випливає з формул (1.10, 1.10, а), час регулювання обернено пропорційний частоті зрізу розімкненої системи, а величина перерегулювання зростає при зменшенні запасу за фазою.

#### **1.5 Вказівки щодо виконання роботи**

**1.5.1 Аналітичне дослідження впливу коефіцієнта підсилення розімкненої системи на стійкість та показники якості САК у перехідному режимі**

1 На рисунку 1.5 подано схему математичної моделі САК. Вона має оператори передачі

$$
K_1(D) = K;
$$
  $K_2(D) = \frac{1 + T_2 \cdot D}{D(1 + T_1 \cdot D)};$   $K_3(D) = \frac{1}{(1 + T_3 \cdot D)^2}, (1.11)$ 

де  $T_1 = 10$  с,  $T_2 = 1$  с,  $T_3 = 0.05$  с – постійні часу ланок.

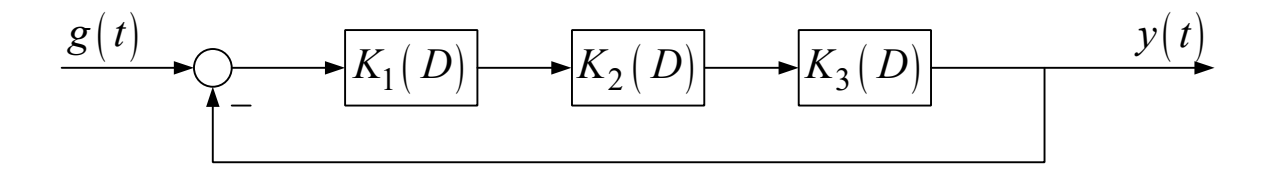

Рисунок 1.5

Записати передаточні функції розімкненої системи *R*(*p*) і замкненої системи  $W(p)$ .

2 За допомогою пакета Control System побудувати сімейство ЛАЧХ і ЛФЧХ розімкненої САК, заданої в пункті 1, для значень  $K = 2, 10, 20, 50, 100, 200$  та  $400$  с $^{-1}$ .

Для цього запустити програмну оболонку Matlab, після чого в командному вікні (**Command Window**) відповідно до виразу (1.11) та виразу для передаточної функції розімкненої системи набрати:

# **R = K1\* K2 \* K3 \* K3;margin R ;grid**  $K1 = K$ ;  $K2 = tf([1\ 1],[10\ 1\ 0]);$   $K3 = tf([1],[0.05\ 1]);$

(тут *K* = 2, 5, 10, 20, 50, 100, 200 або 400) і натиснути **Enter**.

Після натискання **Enter** у командному вікні з'являються графіки логарифмічних частотних характеристик розімкненої системи зі значеннями запасів за підсиленням (амплітудою) *L<sup>з</sup>* і за фазою *φ<sup>з</sup>* (в Matlab вони позначені *G<sup>m</sup>* та *P<sup>m</sup>* відповідно). Занести отримані значення запасів та частоти зрізу розімкненої системи *<sup>R</sup> ω<sup>з</sup>* до таблиці 1.1.

3 Побудувати залежності запасів стійкості та частоти зрізу розімкненої системи від коефіцієнта підсилення розімкненої системи

$$
L_{3} = f_{1}(K); \varphi_{3} = f_{2}(K); \ \omega_{3R} = f_{3}(K).
$$

Таблиця 1.1 – Залежність показників якості перехідного режиму від коефіцієнта підсилення розімкненої системи

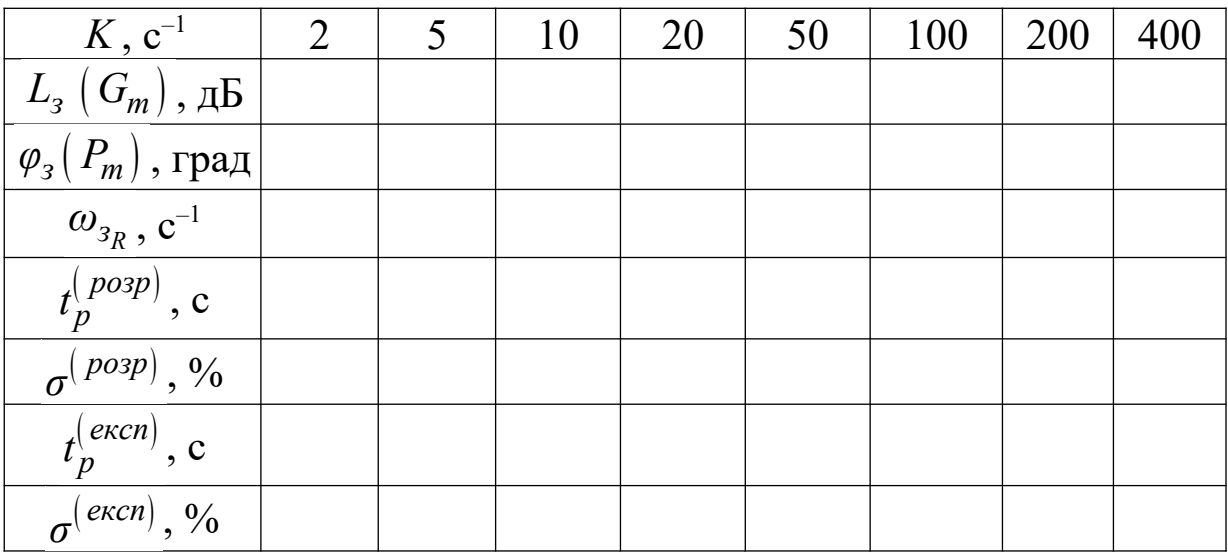

4 Проаналізувати вплив коефіцієнта підсилення розімкненої системи *K* на виконання вимог до ходу ЛАЧХ розімкненої системи в області середніх частот, що гарантують прийнятну якість функціонування САК у перехідному режимі.

Визначити область значень  $(K_{\min}, K_{\max})$  коефіцієнта підсилення розімкненої системи *K*, де вимоги виконуються.

Для визначеної області  $(K_{\min}, K_{\max})$  розрахувати за евристичними формулами (1.10), (1.10, а) та занести до таблиці 1.1 орієнтовні значення  $t_p^{(~posp)}$  та  $\sigma^{(~posp)}$  показників якості САК у перехідному режимі.

Побудувати залежності розрахункових значень показників якості перехідного режиму від коефіцієнта підсилення розімкненої системи

$$
t_p^{(posp)} = f_1(K), \sigma^{(posp)} = f_2(K).
$$

5 Зробити висновки про вплив коефіцієнта підсилення розімкненої системи *K* на запаси стійкості, частоту зрізу і на розрахункові значення показників якості в перехідному режимі.

### **1.5.2 Експериментальне дослідження впливу коефіцієнта підсилення розімкненої системи на стійкість та показники якості САК у перехідному режимі**

1 За допомогою пакета Control System побудувати сімейство перехідних характеристик замкненої САК, заданої в підрозділом 1.5.1 завдання на аналітичне дослідження, для значень  $K = 2, 10, 20, 50, 100, 200$  та 400 с<sup>-1</sup>.

Запустити програмну оболонку Matlab, після чого в командному вікні (**Command Window**) відповідно до виразу (1.1) та виразів для передаточних функцій розімкненої системи  $R(p)$ та замкненої системи  $W(p)$  набрати:

# **R = K1\* K2 \* K3 \* K3;W = feedback(R,1);step W ;grid**  $K1 = K$ ;  $K2 = tf([1\ 1],[10\ 1\ 0]);$   $K3 = tf([1],[0.05\ 1]);$

(тут *K* = 2, 5, 10, 20, 50, 100, 200 або 400) і натиснути **Enter**.

Після натискання **Enter** у командному вікні з'являється графік **Figure 1** перехідної характеристики замкненої системи для заданого значення коефіцієнта підсилення розімкненої системи *К*.

На кожному з графіків перехідної характеристики визначити та занести до таблиці 1.1 значення часу регулювання  $t_p^{(ekcn)}$  та величини перерегулювання  $\sigma$ <sup>(ekcn)</sup>. Для визначення значення часу регулювання у вікні **Figure 1** необхідно натиснути на ліву кнопку миші і, не відпускаючи її, перемістити покажчик миші у точку, де значення перехідної характеристики остаточно ввійшло в межі від 0,95 до 1,05 (див. рисунок 1.3 і вираз (1.8)). Для визначення величини перерегулювання натиснути на ліву кнопку миші і, не відпускаючи її, перемістити покажчик миші у точку максимального значення  $h_{max}$  перехідної характеристики (див. рисунок 1.3). Далі за формулою (1.9) розрахувати величину перерегулювання з урахуванням того, що  $h_{vcm} = 1$ .

17

2 За результатами досліджень побудувати графіки залежностей  $t_n^{(ekcn)}(K)$ ,  $\sigma^{(ekcn)}(K)$ експ $|_{L^r}$   $|_{e}$  *ekcn*  $t_p^{(ekcn)}\big(K\big)$ ,  $\sigma^{(ekcn)}\big(K\big)$  поряд з аналітичними результатами  $(K)$ ,  $\sigma^{(posp)}(K)$ *розр*) <sub>(У)</sub> — *розр*  $t_p^{(\textit{posp})}\left( K \right)$ ,  $\sigma^{(\textit{posp})}\left( K \right)$ . Порівняти отримані залежності й зробити висновки про можливість застосування евристичних формул (1.10), (1.10, а) і точність результатів, що отримані за ними.

#### **1.6 Зміст звіту**

1 Назва і мета роботи.

2 Схема математичної моделі досліджуваної системи (рисунок 1.5 з операторами згідно з виразом (1.11)).

3 Хід і результати аналітичного дослідження, область значень (K<sub>min</sub>, K<sub>max</sub>) коефіцієнта підсилення розімкненої системи *K*, де виконуються вимоги до ходу ЛАЧХ розімкненої системи в області середніх частот, що гарантують прийнятну якість функціонування САК у перехідному режимі.

4 Таблиця 1.1 та графіки залежностей:

a) 
$$
L_3 = f_1(K)
$$
;  $\varphi_3 = f_2(K)$ ;  $\omega_{3_R} = f_3(K)$ ;  
\n6)  $t_p^{(p \circ 3p)} = f_1(K)$ ,  $\sigma^{(p \circ 3p)} = f_2(K)$ ;  
\n8)  $t_p^{(ekcn)}(K)$ ,  $\sigma^{(ekcn)}(K)$ .

5 Висновки з роботи.

#### **1.7 Контрольні запитання**

1 Дайте визначення поняття стійкості за Ляпуновим.

2 Яку умову має задовольняти вільна складова руху стійкої лінійної стаціонарної системи?

3 Викладіть і поясніть необхідні та достатні умови стійкості лінійної стаціонарної САК неперервної дії.

4 Сформулюйте критерій стійкості Найквіста.

5 Дайте визначення поняття запасу стійкості САК за фазою. Що він характеризує?

6 Як знайти запас стійкості САК за фазою за логарифмічними частотними характеристиками розімкненої системи?

7 Дайте визначення поняття запасу стійкості САК за підсиленням (амплітудою). Що він характеризує?

8 Як знайти запас стійкості САК за підсиленням за логарифмічними частотними характеристиками розімкненої системи?

9 Дайте визначення перехідного режиму САК.

10 Якими показниками визначається якість функціонування САК у перехідному режимі? Вкажіть їх на графіку перехідної характеристики.

11 Якою областю частот визначаються властивості САК у перехідному режимі? Виділіть вказану область на ЛАЧХ розімкненої САК.

12 Які вимоги має задовольняти ЛАЧХ та ЛФЧХ розімкненої САК для того, щоб замкнена система мала прийнятні показники якості функціонування у перехідному режимі?

13 На рисунку 1.6 наведені асимптотична ЛАЧХ та ЛФЧХ розімкненої САК. Виконати завдання:

1) провести аналіз, чи відповідають частотні характеристики вимогам, що гарантують задовільну якість функціонування САК у перехідному режимі;

2) розрахувати за евристичними формулами показники якості функціонування САК у перехідному режимі.

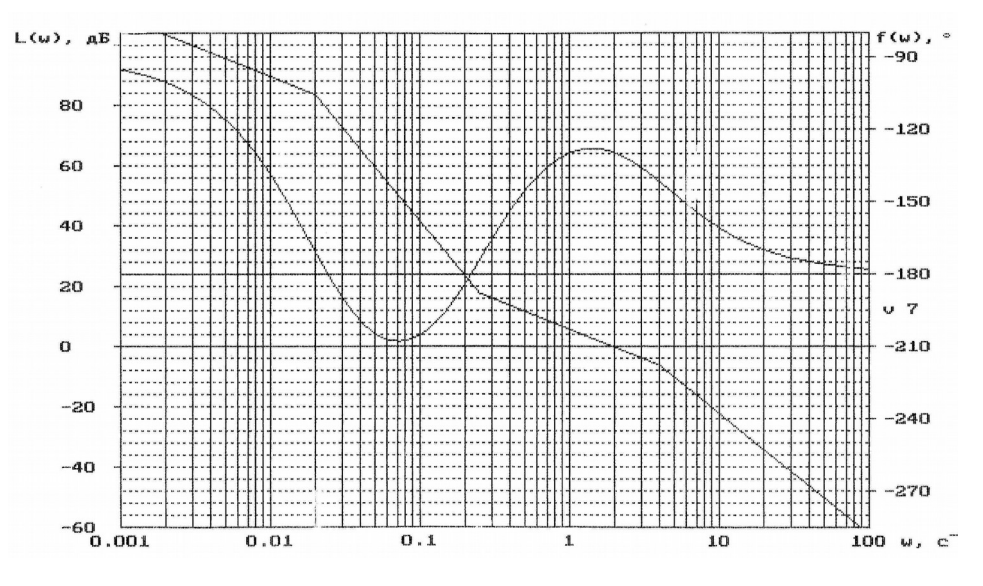

Рисунок 1.6

#### **2 Дослідження впливу структури та параметрів САК на точність керування**

## **2.1 Мета роботи**

1 Засвоїти методи аналізу точності САК.

2 Розрахунковим і експериментальним шляхом встановити вплив параметрів та структури САК на точність її функціонування.

# **2.2 Програма роботи**

1 Аналітичне дослідження точності САК.

2 Експериментальне дослідження точності статичної САК.

3 Експериментальне дослідження точності САК з астатизмом 1-го порядку.

4 Експериментальне дослідження точності САК з астатизмом 2-го порядку.

## **2.3 Підготовка до роботи**

1 За рекомендованою літературою [1, 2, 4 – 7] та конспектом лекцій у позааудиторний час вивчити:

– мету, програму і вказівки щодо виконання роботи;

– теоретичні положення за темою роботи: поняття усталеної помилки САК та методи її визначення; поняття статизму та астатизму САК; ознаки порядку астатизму; вплив порядку астатизму на величину усталеної помилки при типових вхідних діяннях.

2 Виконати аналітичне дослідження точності САК (підрозділ 2.5.1).

3 Підготувати бланк звіту з лабораторної роботи.

4 Підготувати відповіді на контрольні запитання.

# **2.4 Стислі відомості з теорії**

Точність функціонування САК характеризується величиною усталеної помилки  $\varepsilon_{\textit{ycm}}(t)$ , яка дорівнює різниці між значеннями

задавального діяння  $g(t)$  й усталеного значення вихідної величини  $y_{vcm}(t)$ :

$$
\varepsilon_{ycm}(t) = g(t) - y_{ycm}(t). \qquad (2.1)
$$

Надалі з метою спрощення позначень опустимо підрядковий індекс у позначеннях усталеної помилки.

У загальному випадку усталена помилка має дві складові:

$$
\varepsilon = \varepsilon_g(t) + \varepsilon_f(t),
$$

де  $\varepsilon_g(t)$  – динамічна помилка – помилка, яка викликана неточністю відпрацьовування задавального діяння *g*(*t*);

 $\varepsilon_f(t)$  – помилка, що обумовлена заважаючим діянням.

Надалі обмежимося аналізом динамічної помилки, тобто будемо вважати, що заважаюче діяння відсутнє.

Для відшукання усталених динамічних помилок скористаємось виразом [1, 7]:

$$
\varepsilon_g = \lim_{p \to 0} \frac{p^{\nu+1}}{p^{\nu} + K} L\left\{ g\left(t\right) \right\}, (2.2)
$$

де – кількість інтегруючих ланок у передаточній функції розімкненої системи;

*K* – коефіцієнт підсилення розімкненої системи;

 $L{g(t)}$  – перетворення Лапласа задавального діяння.

Отже, *точність функціонування САК в усталеному режимі залежить від кількості інтегруючих ланок і від величини коефіцієнта підсилення розімкненої системи*.

Як відомо [7], значення коефіцієнта підсилення *K* розімкненої системи та кількість *ν* інтегруючих ланок визначають хід частотних характеристик системи в області низьких частот (ОНЧ, рисунок 1.4). Тому можна стверджувати, що точність системи в усталеному режимі взаємно однозначно пов'язана з ходом її частотних характеристик в області низьких частот.

Для проведення інженерного аналізу точності застосовуються так звані *типові режими* – режими, що виникають під впливом діянь, що описуються степеневими функціями часу. Види діянь, назви відповідних ним типових режимів роботи САК й усталених помилок наведено в таблиці 2.1.

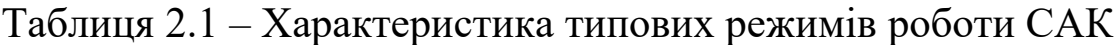

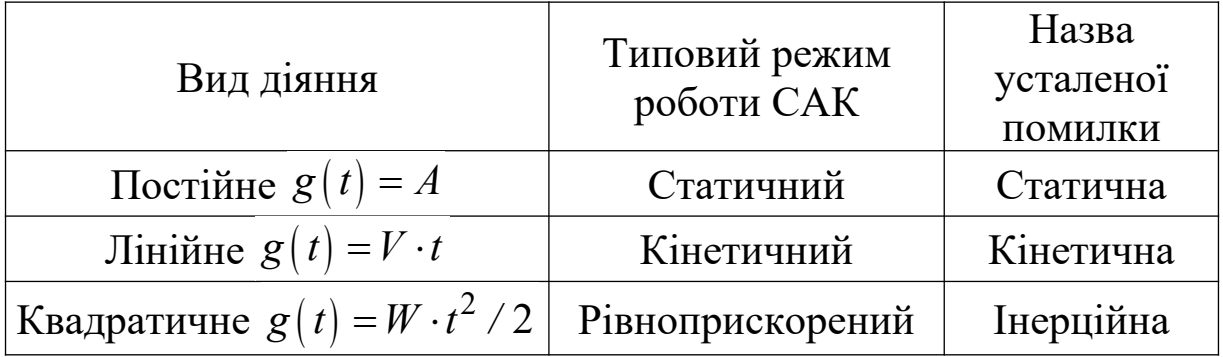

Усі САК залежно від наявності чи відсутності статичної помилки, тобто усталеної помилки при постійному вхідному діянні (у статичному режимі), поділяються на статичні або астатичні.

*Статичною* називається САК, у якої існує статична помилка (*εст* ≠ 0). В *астатичній* САК статична помилка відсутня ( $\varepsilon_{cm} = 0$ ), тобто постійне вхідне діяння відпрацьовується без помилки.

Визначимо ознаки статизму та астатизму САК відносно задавального діяння.

При постійному задавальному діянні  $g(t) = A$  маємо  $\{g(t)\}\}$ *A*  $L\{g(t)\}\$ *p*  $=\frac{24}{1}$  (додаток В), й тому статична помилка системи дорівнює

$$
\varepsilon_g = \varepsilon_{cm} = \lim_{p \to 0} \frac{p^{\nu+1}}{p^{\nu} + K} \cdot \frac{A}{p} = \begin{cases} A/(1+K), & \text{if } \nu = 0; \\ 0, & \text{if } \nu > 0. \end{cases} (2.3)
$$

Отже, *система є статичною, якщо в ній немає інтегруючих ланок* **(***v* **= 0)***, і навпаки, система є астатичною, якщо в ній є хоча б одна інтегруюча ланка*.

Астатичні САК у свою чергу розподіляють на системи з астатизмом 1-го, 2-го й т. д. порядків. *Ознакою порядку астатизму САК є кількість ν інтегруючих ланок у передаточній функції розімкненої системи*.

Встановимо вплив порядку астатизму на точність САК у типових режимах роботи. Користуючись додатком В, запишемо зображення за Лапласом типових вхідних діянь:

– постійного діяння  $L\big\{ \hspace{0.5pt} A \hspace{0.5pt} \cdot \hspace{0.5pt} 1(t) \big\}$  : *A*  $L \, \vert \, A \cdot 1 \vert \, t$ *p*  $\cdot 1(t)\} = \frac{1}{t}$ ; – лінійного діяння  $L\{V \cdot t\} = \frac{1}{\sigma^2}$ *V*  $L\set{V\cdot t}$ *p*  $\cdot t\} = \frac{r}{2};$ – квадратичного діяння  $L\Big\lvert W\cdot t^2$  / 2 $\Big\rvert$  =  $L\left\{W\cdot t^2/2\right\} = \frac{W}{n^3}$ *p*  $\left| \frac{t^2}{2} \right| = \frac{t^2}{3}$ .

Результати розрахунків за формулою (2.2) усталених помилок, що виникають у статичній системі і в астатичних системах 1-го і 2-го порядків у типових режимах роботи, зведені до таблиці 2.2.

Таблиця 2.2 – Вплив порядку астатизму на точність САК у типових режимах роботи

| Тип САК                              | Усталена помилка            |                                  |                              |
|--------------------------------------|-----------------------------|----------------------------------|------------------------------|
|                                      | Статична $\varepsilon_{cm}$ | Кінетична $\varepsilon_{\kappa}$ | Інерційна $\varepsilon_{iH}$ |
| Статична<br>$(v=0)$                  | $1+K$                       | $\rightarrow \infty$             | $\rightarrow \infty$         |
| Астатична<br>1-го порядку<br>$v = 1$ |                             | K                                | $\rightarrow \infty$         |
| Астатична<br>2-го порядку<br>$v=2$   |                             |                                  |                              |

З аналізу отриманих результатів можна зробити такі висновки:

23

1) статичні САК можуть задовільно функціонувати лише при вхідних діяннях, які є постійними або змінюються повільно і в малих межах;

2) системи з астатизмом 1-го порядку спроможні відпрацьовувати довільні постійні діяння, а також діяння, що змінюються з постійною швидкістю;

3) системи з астатизмом 2-го порядку можуть працювати навіть в умовах, коли існують прискорення вхідних діянь;

4) в будь-яких САК для зменшення величини динамічної помилки необхідно збільшувати коефіцієнт підсилення розімкненої системи.

#### **2.5 Вказівки щодо виконання роботи**

#### *2.5.1 Аналітичне дослідження точності САК*

1 Дослідження статичної системи.

Для системи, схему математичної моделі якої наведено на рисунку 2.1, записати вирази для усталених помилок у типових режимах роботи. Зробити висновок про порядок астатизму системи.

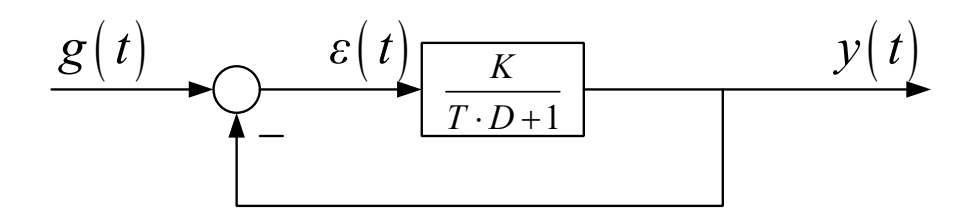

Рисунок 2.1 – Схема математичної моделі статичної САК

Розрахувати і побудувати графік залежності статичної помилки  $\varepsilon_{cm}^{(\text{posp})}$  від величини коефіцієнта підсилення розімкненої САК *К*, припускаючи, що задавальне діяння дорівнює

$$
g(t) = A \cdot 1(t) \text{ mph } A = 1.
$$

Результати розрахунку занести до таблиці 2.3.

Таблиця 2.3 – Вплив коефіцієнта підсилення розімкненої статичної САК на величину статичної помилки

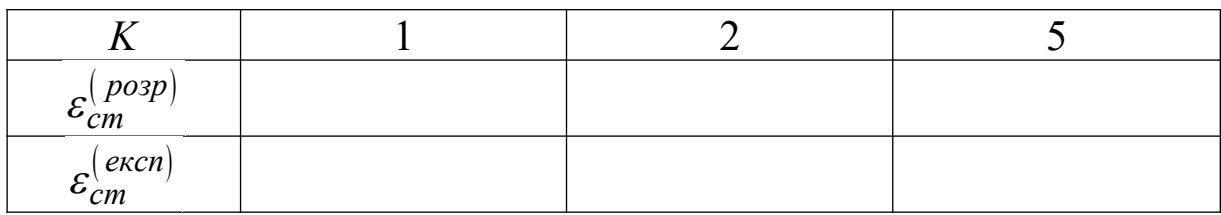

2 Дослідження системи з астатизмом 1-го порядку.

Для системи, схему математичної моделі якої наведено на рисунку 2.2, записати вирази для усталених помилок у типових режимах роботи. Зробити висновок про порядок астатизму системи.

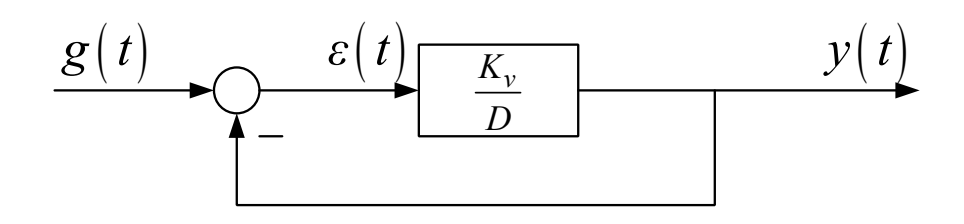

Рисунок 2.2 – Схема математичної моделі САК з астатизмом 1-го порядку

Розрахувати і побудувати графік залежності кінетичної помилки  $\varepsilon_{\kappa}^{\left(\textit{po3p}\right)}$  від величини коефіцієнта підсилення розімкненої САК *К*, припускаючи, що задавальне діяння у кінетичному режимі дорівнює

$$
g(t) = V \cdot t \text{ mph } V = 1 \text{ c}^{-1}.
$$

Результати розрахунку занести до таблиці 2.4.

Таблиця 2.4 – Вплив коефіцієнта підсилення розімкненої САК з астатизмом 1-го порядку на величину кінетичної помилки

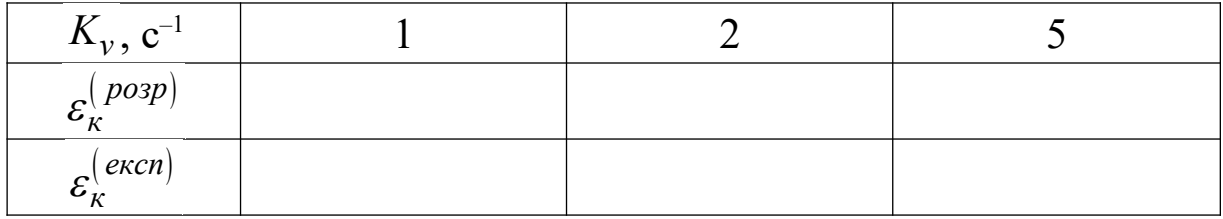

3 Дослідження системи з астатизмом 2-го порядку.

Для системи, схему математичної моделі якої наведено на рисунку 2.3, записати вирази для усталених помилок у типових режимах роботи. Зробити висновок про порядок астатизму системи.

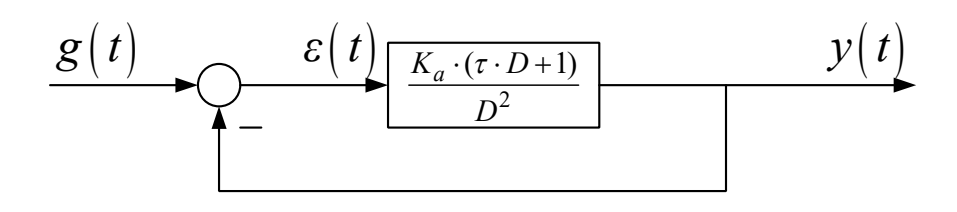

Рисунок 2.3 – Схема математичної моделі САК з астатизмом 2-го порядку

Розрахувати і побудувати графік залежності інерційної помилки  $\bm{\mathop{\varepsilon}}_{\mathop{in}}^{(\mathop{posp})}$  від величини коефіцієнта підсилення розімкненої САК *К*, припускаючи, що задавальне діяння у рівноприскореному режимі дорівнює

$$
g(t) = W \cdot t^2 / 2
$$
  $\text{при } W = 1 \text{ c}^{-2}$ .

Результати розрахунку занести до таблиці 2.5.

Таблиця 2.5 – Вплив коефіцієнта підсилення розімкненої САК з астатизмом 2-го порядку на величину інерційної помилки

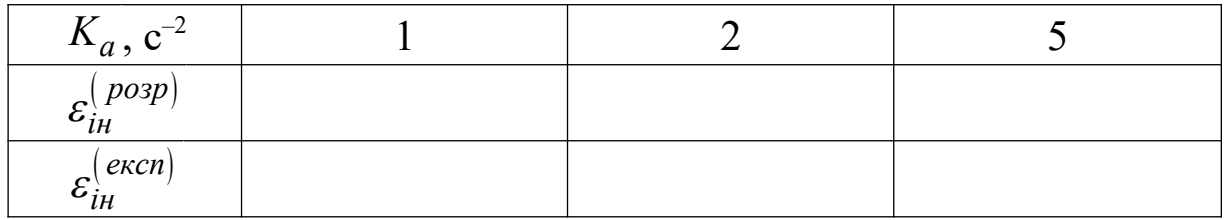

#### **2.5.2 Експериментальне дослідження динамічних помилок САК**

1 Схема та методика дослідження

Дослідження проводиться за допомогою пакета програм Simulink програмної оболонки Matlab. Експеримент полягає у подачі на вхід досліджуваної САК типового вхідного діяння і реєстрації за допомогою віртуального осцилографа (**Scope**) процесу його відпрацювання та помилки для декількох значень коефіцієнта підсилення розімкненої САК.

Відкрити файл **Tochnist**. Схема проведення експерименту в пакеті Simulink зображено на рисунку 2.4. Вона складається з датчика вхідних діянь, набору моделей досліджуваних систем та віртуального осцилографа.

Дослідження точності кожної з трьох систем здійснюється в статичному, кінетичному і рівноприскореному режимах. Тому датчик вхідних діянь складається з генератора одиничної функції (**Step**), генератора лінійної функції (**Ramp**), генератора квадратичної функції (**Ramp** та **Integrator**), а також керованого перемикача (**Switch g**) та блока керування (**Key g**). Підключення необхідного генератора здійснюється так: двічі натиснути лівою кнопкою миші елемент **Key g**, після чого у вікні **Constant value** ввести значення константи **1**, **2** або **3**, що дорівнює номеру входу, до якого підключений обраний генератор.

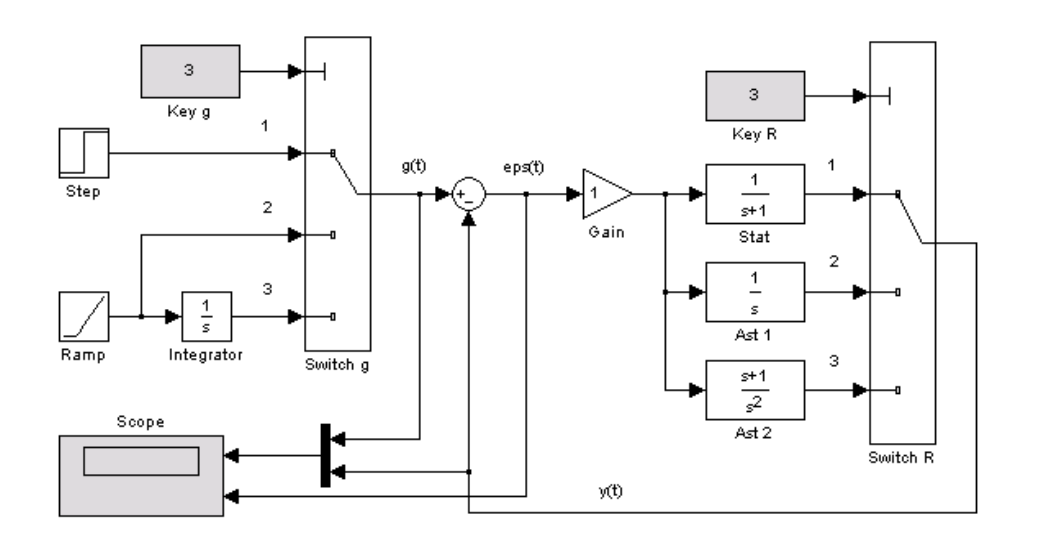

Рисунок 2.4 – Схема проведення експерименту

Набір моделей досліджуваних систем складається із загальних блоків віднімання та підсилювання (**Gain**) і додаткових моделей статичної системи (блок **Stat**), системи з астатизмом 1-го порядку (блок **Ast 1**) та системи з астатизмом 2-го порядку (блок **Ast 2**). Вони підключаються для проведення досліджень за допомогою керованого перемикача (**Switch R**) та блока керування (**Key R**).

Спостереження процесів у системі здійснюється за допомогою двоканального віртуального осцилографа (**Scope**). На верхньому екрані спостерігаються вхідна величина  $g(t)$ (оранжевий колір) та вихідна величина  $y(t)$  (малиновий колір). На нижньому екрані спостерігається помилка системи  $\epsilon(t) = g(t) - y(t)$ .

2 Дослідження статичної системи.

Для створення статичної системи двічі натиснути лівою кнопкою миші на блок **Key R**, після чого у вікні **Constant value** ввести значення константи **1** і натиснути **Ok**.

Провести дослідження системи у статичному режимі. Підключити до входу системи генератор одиничної функції (**Step**).

Встановити коефіцієнт підсилення розімкненої системи *K* = 1. Для цього двічі натиснути лівою кнопкою миші на блок **Gain**, після чого у вікні **Parameters** ввести значення **1** і натиснути **Ok**.

Запустити імітацію процесу функціонування системи натисканням кнопки ► (**Start**) на панелі інструментів.

Відкрити вікно **Scope**. Для цього двічі натиснути лівою кнопкою миші на блок **Scope**. У випадку, якщо графіки невдало спостерігаються на екрані віртуального осцилографа, натиснути кнопку "**Бінокль**" на панелі інструментів. Проаналізувати хід відпрацювання системою ступеневого вхідного діяння та графік помилки. Одержати й занести до таблиці 2.3 експериментальні дані для усталеного значення статичної помилки  $\, \varepsilon_{cm}^{(excn)} \, .$ 

Повторити дослідження для коефіцієнта підсилення розімкненої системи *K* = 2 та 5. Порівняти результати розрахунку з даними експерименту.

28

Якісно дослідити точність статичної САК у кінетичному та рівноприскореному режимах. Для цього послідовно у вікні блока **Key g** встановити значення **Constant value** рівним **2** і **3**, запустити імітацію процесу функціонування натисканням кнопки ► (**Start**) на панелі інструментів, після чого у вікні **Scope** спостерігати хід відпрацювання системою відповідного вхідного діяння та графіки помилок. Зробити висновок про спроможність статичної системи до роботи в кінетичному та рівноприскореному режимах.

3 Дослідження системи з астатизмом 1-го порядку.

Для створення системи з астатизмом 1-го порядку двічі натиснути лівою кнопкою миші на блок **Key R**, після чого у вікні **Constant value** ввести значення константи **2** і натиснути **Ok**.

Провести дослідження системи у статичному режимі, для чого у вікні блока **Key g** встановити значення **Constant value** рівним **1**. Підключити до входу системи генератор одиничної функції (**Step**).

Встановити коефіцієнт підсилення розімкненої системи *K<sup>v</sup>* 1. Для цього двічі натиснути лівою кнопкою миші на блок **Gain**, після чого у вікні **Parameters** ввести значення **1** і натиснути **Ok**.

Запустити імітацію процесу функціонування системи натисканням кнопки ► (**Start**) на панелі інструментів.

Відкрити вікно **Scope**. Проаналізувати хід відпрацювання системою ступеневого вхідного діяння та графік помилки. Зробити висновок про величину усталеної статичної помилки.

Дослідити систему в кінетичному режимі, для чого у вікні блока **Key g** встановити значення **Constant value** рівним **2**. Запустити імітацію процесу функціонування та переключитися у вікно **Scope**. Одержати й занести до таблиці 2.4 експериментальне значення усталеної кінетичної помилки  $\, \varepsilon_{\kappa}^{(\, {even})} \, .$ 

Повторити дослідження для коефіцієнта підсилення розімкненої системи *K<sup>v</sup>* = 2 та 5 c –1 . Порівняти результати розрахунку з даними експерименту.

Якісно дослідити точність САК у рівноприскореному режимі. Для цього у вікні блока **Key g** встановити значення **Constant value** рівним **3.** Запустити імітацію процесу функціонування натисканням кнопки ► (**Start**) на панелі інструментів, після чого у вікні **Scope** спостерігати хід відпрацювання системою вхідного діяння та графік помилки. Зробити висновок про спроможність астатичної системи 1-го порядку до роботи в рівноприскореному режимі.

4 Дослідження системи з астатизмом 2-го порядку.

Для створення системи з астатизмом 2-го порядку двічі натиснути лівою кнопкою миші на блок **Key R**, після чого у вікні **Constant value** ввести значення константи **3** і натиснути **Ok**.

Встановити коефіцієнт підсилення розімкненої системи  $K_a = 1$ .

Провести дослідження системи у статичному та кінетичному режимах. Проаналізувати хід відпрацювання системою відповідних вхідних діянь та графіки помилок. Зробити висновок.

Дослідити систему в рівноприскореному режимі, для чого у вікні блока **Key g** встановити значення **Constant value** рівним **3**. Запустити імітацію процесу функціонування та переключитися у вікно **Scope**. Одержати й занести до таблиці 2.5 експериментальне значення усталеної інерційної помилки  $\varepsilon_{i\mu}^{\left( {\it e\kappa}cn\right) }$  .

Повторити дослідження для коефіцієнта підсилення розімкненої системи *K<sup>a</sup>* = 2 та 5 c –2 . Порівняти результати розрахунку з даними експерименту.

Після закінчення досліджень закрити вікно керування програмної оболонки Matlab, на запитання про збереження змін у файлі **Tochnist** відповісти **No**.

# **2.6 Зміст звіту**

1 Назва і мета роботи.

2 Схеми математичних моделей та результати виконання аналітичного дослідження динамічних помилок САК.

3 Таблиці 2.3 – 2.5 з результатами аналітичних та експериментальних досліджень.

4 Графіки аналітичних та експериментальних залежностей усталених помилок від коефіцієнтів підсилення розімкненої САК, які побудовані в одних координатних осях.

5 Висновки про вплив порядку астатизму, коефіцієнта підсилення та характеру задавального діяння на динамічну помилку системи.

#### **2.7 Контрольні запитання**

1 Поясніть поняття статичної, кінетичної та інерційної помилок САК.

2 Наведіть ознаку порядку астатизму САК за задавальним діянням.

3 Якою буде статична помилка в системі з астатизмом 1-го порядку?

а) 0; б) постійна; в) ∞.

4 Якою буде кінетична помилка у статичній системі?

а) 0; б) постійна; в) ∞.

5 Якою буде кінетична помилка в системі з астатизмом 2-го порядку?

а) 0; б) постійна; в) ∞.

6 Якою буде інерційна помилка в системі з астатизмом 1-го порядку?

а) 0; б) постійна; в) ∞.

7 Якою буде кінетична помилка в системі з астатизмом 1-го порядку?

а) 0; б) постійна; в) ∞.

8 Схема математичної моделі САК наведена на рисунку 2.5. Її оператори передачі:

$$
K_1(D) = \frac{M_1}{D}, K_2(D) = \frac{M_2(1+T_1D)}{D(1+T_2D)}.
$$
  

$$
g(t) \longrightarrow \underbrace{\mathcal{E}(t)}_{-} K_1(D)
$$
  

$$
K_2(D)
$$
  

$$
y(t)
$$

Рисунок 2.5

Розрахувати усталену динамічну помилку, якщо задавальне діяння *g t* змінюється за законом

$$
g(t) = 0.5 \cdot W \cdot t^2.
$$

## **3 Дослідження пропорційно-диференціальної корекції САК**

#### **3.1 Мета роботи**

1 З'ясувати сутність та методи корекції САК.

2 Дослідити вплив структури та параметрів пропорційнодиференціальних коригуючих пристроїв на показники якості функціонування САК.

### **3.2 Програма роботи**

1 Дослідження впливу пропорційно-диференціальної (ПД) корекції на якість функціонування САК у перехідному режимі.

2 Аналіз сутності ПД корекції в частотній області.

3 Дослідження впливу параметрів ПД коригуючого пристрою на запаси стійкості та якість у перехідному режимі.

### **3.3 Підготовка до роботи**

1 За рекомендованою літературою [1, 2, 4 – 8] та конспектом лекцій у позааудиторний час вивчити:

– мету, програму і вказівки щодо виконання роботи;

– теоретичні положення за темою роботи: поняття корекції САК та види коригуючих пристроїв; методи корекції та їх вплив на показники якості функціонування САК.

2 Підготувати бланк звіту з лабораторної роботи.

3 Підготувати відповіді на контрольні запитання.

### **3.4 Стислі відомості з теорії**

Системи автоматичного керування, що містять тільки функціонально необхідні елементи, зазвичай не мають потрібної якості функціонування. Так, динамічна помилка системи тим менша, чим більший коефіцієнт підсилення має розімкнена система. Однак зі збільшенням коефіцієнта підсилення зменшуються запаси стійкості, перехідний процес стає більш коливальним, а при коефіцієнті підсилення вище граничного система взагалі стає нестійкою і, отже, непрацездатною.

Зміна структури та параметрів системи з метою усунення протиріч між показниками якості та надання системі бажаних динамічних властивостей (стійкість, точність, якість перехідного процесу) здійснюється введенням до її складу спеціальних пристроїв, що отримали назву *коригуючих.*

Схема математичної моделі системи автоматичного керування з послідовним коригуючим пристроєм зображена на рисунку 3.1. На цьому рисунку позначено:  $R_{\mu}(p)$  – передаточна функція розімкненої некоригованої системи – системи, яка складається лише з функціонально необхідних блоків;  $K_{\kappa n}(p)$  – передаточна функція послідовного коригуючого пристрою;  $G(p)$  – зображення за Лапласом задавального діяння;  $Y(p)$  – зображення за Лапласом вихідної величини.

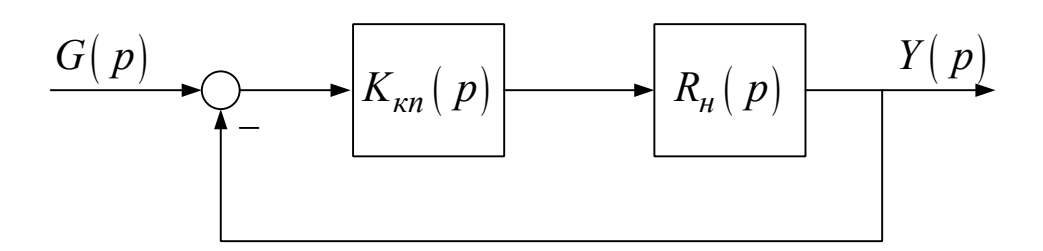

Рисунок 3.1 – Схема математичної моделі САК з послідовним коригуючим пристроєм

Оскільки структура і параметри функціонально необхідних блоків задані, то передаточна функція  $R_{\mu}(p)$  є також заданою. Тому отримати бажані властивості САК можна лише шляхом вибору структури і параметрів передаточної функції  $K_{\kappa n}(p)$ коригуючого пристрою.

Зазвичай аналіз і синтез систем керування з коригуючими пристроями здійснюється за допомогою частотних методів,

33

зокрема, логарифмічних частотних характеристик. При послідовній корекції, показаній на рисунку 3.1, передаточна функція розімкненої коригованої системи дорівнює

$$
R_{\kappa}(p) = K_{\kappa n}(p) \cdot R_{\mu}(p).
$$
 (3.1)

Тому логарифмічні частотні характеристики розімкненої коригованої системи:

$$
L_{k}(\omega) = L_{n}(\omega) + L_{\kappa n}(\omega),
$$
  
\n
$$
\varphi_{k}(\omega) = \varphi_{n}(\omega) + \varphi_{\kappa n}(\omega).
$$
\n(3.2)

З виразу (3.2) випливає, що бажаний вигляд  $L_k(\omega)$ ,  $\varphi_k(\omega)$ . частотних характеристик коригованої системи створюється шляхом додавання до частотних характеристик некоригованої системи  $L_{\mu}(\omega)$ ,  $\varphi_{\mu}(\omega)$  необхідних змін за допомогою частотних характеристик послідовного коригуючого пристрою.

Отже, вплив тих чи інших послідовних коригуючих пристроїв на якість функціонування САК залежить від того, на яку область частот розімкненої некоригованої системи і яким чином вони впливають. З цієї точки зору послідовні коригуючі пристрої розподіляють на пропорційно-диференціальні (ПД), пропорційно-інтегральні (ПІ) та пропорційно-інтегральнодиференціальні (ПІД).

*Пропорційно-диференціальні коригуючі пристрої* призначені для забезпечення стійкості та покращення показників якості функціонування САК у перехідному режимі.

Як відомо, стійкість системи та показники якості функціонування САК у перехідному режимі – час регулювання *p t* та величина перегулювання *σ* пов'язані з особливостями ходу її частотних характеристик в області середніх частот, значенням частоти зрізу *ωзR* розімкненої системи та величинами запасів стійкості (див. вирази (1.10, 1.10,а)). Тому ПД корекцію застосовують у тих випадках, коли з метою забезпечення стійкості та зменшення часу регулювання та перерегулювання

34

необхідно збільшити частоту зрізу *ωзR* та привести запаси стійкості до норми. Такого результату можна досягнути за допомогою коригуючих пристроїв, ЛАЧХ та ФЧХ яких дорівнює нулю в області низьких частот, а в області середніх частот є додатними.

Наведемо приклади типових передаточних функцій ПД коригуючих пристроїв:

 $K_{n\partial}(p) = \tau \cdot p + 1;$  (3.3)

1  $2(p) = \frac{\tau \cdot p + 1}{T \cdot p + 1}$  $=\frac{\tau\cdot p+}{\pi}$  $T \cdot p$  $K_{n\partial 2}(p) = \frac{\tau \cdot p + 1}{T \cdot p + 1}$ , (3.4)

де *T*.

Перша з них є передаточною функцією форсуючої ланки. Як відомо, її асимптотична ЛАЧХ, починаючи з частоти спряження  $\omega_c = 1/\tau$ , має нахил + 20 дБ/дек, а ФЧХ змінюється за законом  $\arctg(\omega \cdot \tau)$  (рисунок 3.2).

Для досягнення найкращих результатів корекції необхідно обирати частоту спряження ланки лівіше або поблизу частоти зрізу розімкненої системи  $\omega_{\bar{{s}_R}}$  .

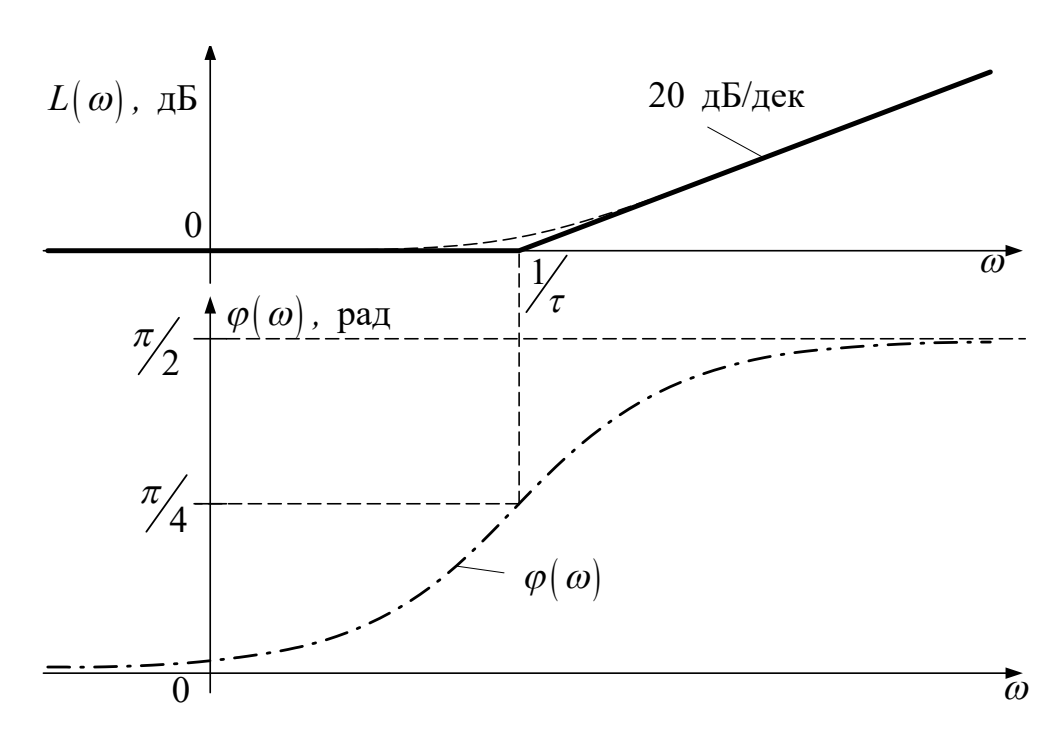

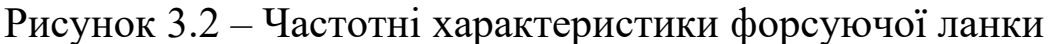

Нескладно встановити, що при застосуванні такого пристрою сигнал помилки  $\varepsilon(t)$ , що подається на його вхід, перетворюється на сигнал

$$
\varepsilon_{n\partial}(t) = (1 + \tau D) \varepsilon(t) = \varepsilon(t) + \tau \cdot \varepsilon'(t),
$$

пропорційний зваженій сумі сигналу помилки та його першої похідної. Саме тому такий вид коригуючих пристроїв й отримав назву пропорційно-диференціальних.

Зазначимо, що форсуюча ланка не може бути точно реалізована, тому що її вихідна величина залежить від похідної від вхідної величини. На відміну від неї другий варіант ПД коригуючого пристрою є фізично реалізованим.

Логарифмічні частотні характеристики другого варіанта ПД коригуючого пристрою наведені на рисунку 3.3. Тут асимптотична ЛАЧХ має нахил + 20 дБ/дек на ділянці  $(1/\tau, 1/T)$ , а ФЧХ є додатною з максимумом на частоті  $\omega_m = 1/\sqrt{\tau \cdot T}$ . Тому для досягнення найкращих результатів корекції необхідно обирати параметри  $\tau$ , *T* так, щоб вони задовольняли умову

 $\omega_{3R} \approx \omega_m = 1/\sqrt{\tau \cdot T}$ , (3.5)

де  $\omega_{\scriptscriptstyle 3_R}$  — частота зрізу розімкненої коригованої системи.
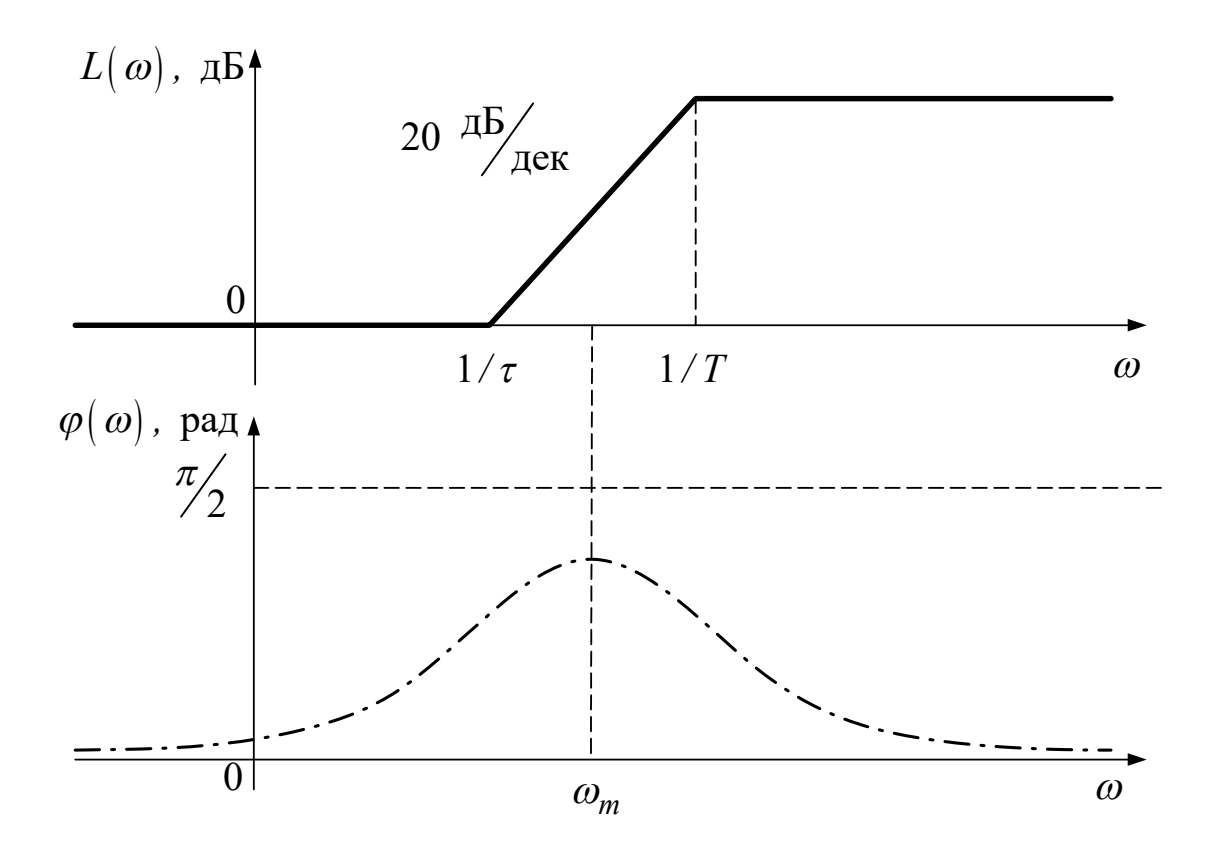

Рисунок 3.3 – Частотні характеристики ПД коригуючого пристрою за виразом (3.4)

#### **3.5 Вказівки щодо виконання роботи**

#### **3.5.1 Дослідження впливу ПД корекції на якість функціонування САК у перехідному режимі**

1 Характеристика умов задачі.

Некоригована система, схема математичної моделі якої наведена на рисунку 3.4, має такі передаточні функції:

$$
K_1(p) = \frac{K}{p(1+T_1 \cdot p)}; \ K_2(p) = \frac{1}{(1+T_2 \cdot p)^2}, \tag{3.6}
$$

де  $K = 10$  с<sup>-1</sup> – коефіцієнт підсилення розімкненої системи;  $T_1 = 1$  с,  $T_2 = 0.025$  с – постійні часу інерційних ланок.

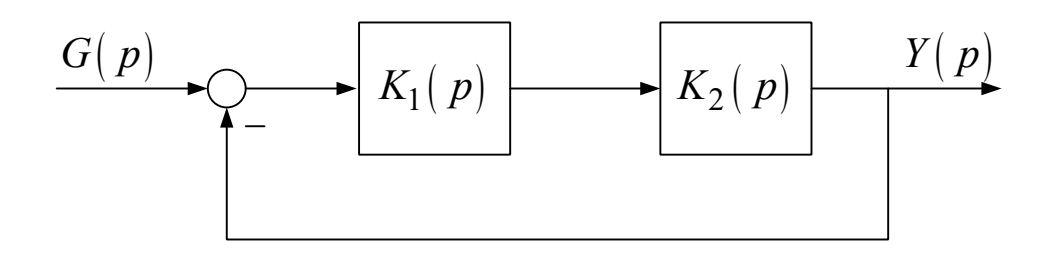

Рисунок 3.4

До складу системи додається послідовний ПД коригуючий пристрій двох видів:

1) форсуюча ланка (вираз (3.3)) з постійною часу  $\tau = 0.5$  с;

2) ланка (вираз (3.4)) з параметрами  $\tau = 0.5$  с,  $T = 0.1 \cdot \tau = 0.05$  с.

Зіставити показники якості роботи у перехідному режимі системи без корекції і з ПД корекцією.

2 Методика розв'язання задачі.

Розрахунок та аналіз перехідних характеристик проводяться за допомогою пакета Matlab.

Для розрахунку необхідно в командному вікні (**Command Window**) виконати такі операції:

а) ввести передаточні функції всіх блоків з параметрами, вказаними в умовах задачі (оператори **K1, K2, Kk1, Kk2** виду **K=tf(\*),** див. додаток Б);

б) розрахувати передаточні функції розімкненої некоригованої та двох коригованих розімкнених систем (оператори **Rn, Rk1, Rk2** через оператори послідовних з'єднань, див. рисунки 3.1, 3.4 і додаток Б);

в) розрахувати передаточні функції відповідних замкнених систем (оператори **Wn, Wk1, Wk2** через оператори одиничного зворотного зв'язку **feedback(R\*,1)**, додаток Б);

г) розрахувати сімейство графіків перехідних характеристик досліджуваних систем (оператор **step(Wn, Wk1, Wk2)**).

Отримані графіки зберегти для подальшого аналізу.

3 Аналіз результатів.

Користуючись графіками перехідних характеристик, виміряти основні показники якості функціонування некоригованої та коригованих САК у перехідному режимі (див.

рисунок 1.3 та вирази (1.8), (1.9)). Результати занести до таблиці 3.1.

Зробити висновки про якість роботи у перехідному режимі некоригованої САК та САК з ПД корекцією двох видів.

Таблиця 3.1 – Вплив ПД коригуючих пристроїв на показники якості перехідного режиму

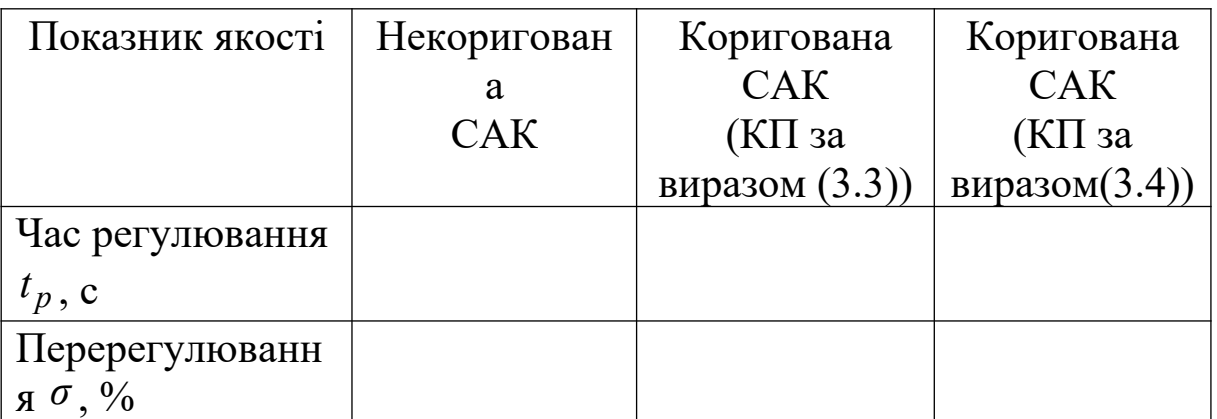

# **3.5.2 Аналіз сутності ПД корекції в частотній області**

1 Побудувати частотні характеристики для ПД корекції.

У командному вікні (**Command Window**) виконати операції за пунктом 2, підпунктами а, б попереднього завдання, після чого розрахувати та зберегти для подальшого аналізу:

а) сімейство графіків частотних характеристик досліджуваних систем для ПД корекції (3.3) (оператор **bode(Rn,Kk1,Rk1)**);

б) сімейство графіків частотних характеристик досліджуваних систем для ПД корекції (3.4) (оператор **bode(Rn,Kk2,Rk2)**).

Графіки частотних характеристик мають колір:

- розімкненої некоригованої системи синій;
- коригуючого пристрою зелений;

– розімкненої коригованої системи – червоний.

2 Провести аналіз частотних характеристик.

При проведенні аналізу звернути увагу:

а) на справедливість формули зв'язку (3.2) між логарифмічними частотними характеристиками розімкненої некоригованої системи, коригуючого пристрою та розімкненої коригованої системи;

б) на те, що ЛАЧХ ПД коригуючого пристрою має підйом, а ФЧХ є додатною в області середніх частот, завдяки чому ПД коригуючий пристрій збільшує частоту зрізу розімкненої системи та запаси стійкості САК;

в) на те, що ЛАЧХ та ФЧХ ПД коригуючого пристрою дорівнюють нулю в області низьких частот, внаслідок чого ПД коригуючий пристрій не впливає на коефіцієнт підсилення та порядок астатизму САК;

г) на те, що коригуючі пристрої як з передаточною функцією (3.3), так і з передаточною функцією (3.4) забезпечують виконання вимог до ходу ЛАЧХ та ФЧХ розімкненої коригованої системи в області середніх частот, що гарантують прийнятну якість функціонування САК у перехідному режимі.

Зробити відповідні висновки за результатами проведеного аналізу.

# **3.5.3 Дослідження впливу параметрів ПД коригуючого пристрою на запаси стійкості та якість у перехідному режимі**

1 Аналіз за частотними характеристиками.

Розрахувати ЛАЧХ та ЛФЧХ розімкненої некоригованої САК:

# **Rn = K1 \* K2 \* K2; margin** (Rn); grid **K1 = tf([10],[1 1 0]);K2 = tf([1],[0.025 1]);**

Після натискання **Enter** у командному вікні з'являються графіки логарифмічних частотних характеристик розімкненої некоригованої системи зі значеннями запасів за підсиленням (амплітудою) *L<sup>з</sup>* і за фазою *φ<sup>з</sup>* (в Matlab вони позначені *G<sup>m</sup>* та *P<sup>m</sup>* відповідно). Занести отримані значення запасів та частоти зрізу розімкненої системи *<sup>R</sup> ω<sup>з</sup>* до таблиці 3.2.

Таблиця 3.2 – Вплив параметрів ПД коригуючого пристрою на запаси стійкості та показники якості перехідного режиму

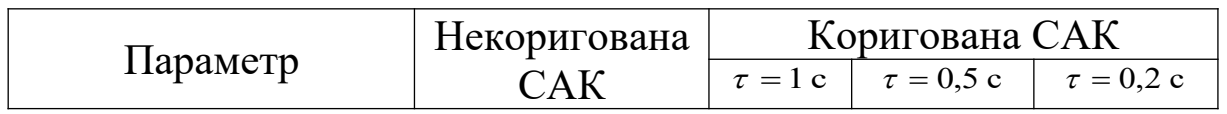

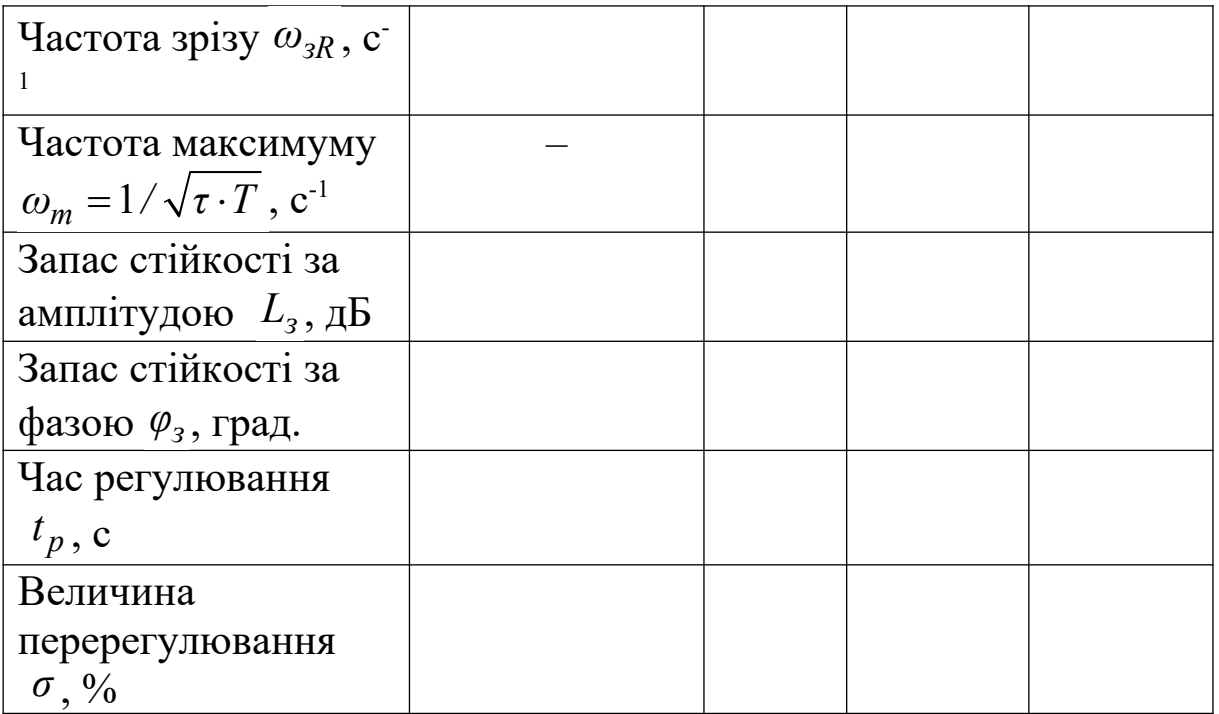

Розрахувати ЛАЧХ та ЛФЧХ розімкненої коригованої САК (аналіз проводиться для коригуючого пристрою згідно з виразом (3.4), у якому постійна часу *τ* форсуючої ланки встановлюється почергово згідно з таблицею 3.2, а відношення *τ / T* = 10). Для розрахунку набирати:

# $tk = tau; Kk2 = tf([tk 1],[0.1 * tk 1]);$ **Rk2 = Kk2 \* Rn;margin(Rk2);grid**

де *tau* – постійна часу *τ* форсуючої ланки, яка почергово встановлюється згідно з таблицею 3.2 рівною 1 с, 0,5 с та 0,2 с.

Занести отримані значення запасів стійкості та частоти зрізу розімкненої коригованої системи *<sup>R</sup> ω<sup>з</sup>* до таблиці 3.2.

Проаналізувати закономірність залежності зміни запасів стійкості та частоти зрізу від постійної часу *τ* форсуючої ланки.

Розрахувати значення частоти  $\omega_m = 1/\sqrt{\tau \cdot T}$ , на якій ФЧХ КП має максимальне значення, та занести до таблиці 3.2.

Перевірити виконання умови (3.5) для різних значень постійної часу *τ* форсуючої ланки. Вказати параметри КП, при яких запаси стійкості максимальні.

Зробити висновки.

2 Аналіз за перехідними характеристиками.

Для наочності порівняння доцільно побудувати сімейство перехідних характеристик некоригованої та коригованої системи з трьома варіантами постійної часу *τ* форсуючої ланки.

Для розрахунку необхідно в командному вікні (**Command Window**) виконати такі операції:

а) ввести передаточні функції всіх блоків з параметрами, вказаними в умовах задачі (оператори **K1, K2, Kk21** для *τ* = 1 с**, Kk22** для  $\tau = 0.5$  с, **Kk23** для  $\tau = 0.2$  с);

б) розрахувати передаточні функції розімкненої некоригованої і трьох коригованих розімкнених систем (оператори **Rn, Rk21, Rk22, Rk23**);

в) розрахувати передаточні функції відповідних замкнених систем (оператори **Wn, Wk21, Wk22**);

г) розрахувати сімейство графіків перехідних характеристик досліджуваних систем (оператор **step(Wn, Wk21, Wk22, Wk23)**).

Отримані графіки зберегти для подальшого аналізу.

На графіках перехідних характеристик некоригованої системи (синій) та коригованої системи (зелений для *τ* = 1 с, червоний для *τ* = 0,5 с, світло-зелений для *τ* = 0,2 с) визначити та занести до таблиці 3.2 значення часу регулювання  $^t{}_p$  та величини перерегулювання *σ* (див. рисунок 1.3 та коментарій до нього у роботі 1).

Зіставити отримані результати між собою, обрати найкращий варіант вибору постійної часу *τ* форсуючої ланки. Порівняти результати з тими, що отримані у пункті 1. Зробити висновки.

## **3.6 Зміст звіту**

1 Назва і мета роботи.

2 Схеми математичних моделей некоригованої системи та системи з послідовною корекцією (рисунки 3.4, 3.1).

3 Графіки перехідних характеристик і таблиця 3.1 (підрозділ 3.5.1).

4 Графіки частотних характеристик коригуючих пристроїв та коригованих систем з ПД корекцією (підрозділ 3.5.2) та результати їх аналізу.

5 Графіки перехідних та частотних характеристик некоригованої та коригованої системи і таблиця 3.2 (підрозділ 3.5.3).

6 Висновки за результатами досліджень.

## **3.7 Контрольні запитання**

1 Вкажіть призначення коригуючих пристроїв.

2 Наведіть схему математичної моделі САК з послідовним коригуючим пристроєм.

3 Як пов'язані між собою частотні характеристики некоригованої та коригованої системи при послідовній корекції?

4 Вкажіть призначення пропорційно-диференціальної корекції та особливості частотних характеристик пропорційнодиференціальних коригуючих пристроїв.

5 Наведіть приклади передаточних функцій пропорційнодиференціальних коригуючих пристроїв.

6 Зобразіть логарифмічні частотні характеристики форсуючої ланки.

7 Зобразіть логарифмічні частотні характеристики фізично реалізованого пропорційно-диференціального коригуючого пристрою.

8 За яких умов необхідно обирати параметри пропорційнодиференціального коригуючого пристрою?

## **4 Дослідження пропорційно-інтегральної корекції САК**

## **4.1 Мета роботи**

1 З'ясувати сутність та методи корекції САК.

2 Дослідити вплив структури та параметрів пропорційноінтегральних коригуючих пристроїв на показники якості функціонування САК.

#### **4.2 Програма роботи**

Дослідження впливу пропорційно-інтегральної корекції на показники якості функціонування САК.

## **4.3 Підготовка до роботи**

1 За рекомендованою літературою [1, 2, 4 – 8] та конспектом лекцій у позааудиторний час вивчити:

– мету, програму і вказівки щодо виконання роботи;

– теоретичні положення за темою роботи: поняття корекції САК та види коригуючих пристроїв; методи корекції та їх вплив на показники якості функціонування САК.

2 Підготувати бланк звіту з лабораторної роботи.

3 Підготувати відповіді на контрольні запитання.

## **4.4 Стислі відомості з теорії**

*Пропорційно-інтегральні коригуючі пристрої* призначені для підвищення точності функціонування САК в усталеному режимі.

Як відомо, точність функціонування САК в усталеному режимі визначається коефіцієнтом підсилення розімкненої системи та порядком її астатизму. Внаслідок того, що вказані параметри визначають хід частотних характеристик в області низьких частот, необхідного результату можна досягнути за допомогою коригуючих пристроїв, ЛАЧХ яких є додатною в області низьких частот та дорівнює нулю в областях середніх та високих частот. Тому пропорційно-інтегральна (ПІ) корекція може застосовуватись до систем, які є стійкими і мають задовільну якість функціонування у перехідному режимі.

Наведемо приклади типових передаточних функцій ПІ коригуючих пристроїв:

 $k_{knn1} \frac{\tau \cdot p + 1}{p}$ ;  $K_{nil}(p) = k_{\kappa n 1} \frac{\tau \cdot p + 1}{p}$ ; (4.1) 1  $h_2(p) = k_{\kappa n 2} \frac{\tau \cdot p + 1}{T \cdot p + 1}$  $= k_{\kappa n 2} \frac{\tau \cdot p +}{\tau}$  $T \cdot p$  $K_{ni2}(p) = k_{kn2} \frac{\tau \cdot p + 1}{T \cdot n + 1}$ , (4.2)

 $\mu$ **e**  $k_{\kappa n1} = 1/\tau$ ;  $k_{\kappa n2} = T/\tau$ ,  $T > \tau$ .

Коригуючий пристрій з передаточною функцією (4.1) називають *ізодромним регулятором.* Він являє собою послідовне

з'єднання інтегруючої та форсуючої ланок. Його асимптотична ЛАЧХ до частоти спряження  $\omega_c = 1/\tau$  має нахил – 20 дБ/дек, а після частоти спряження має нульовий нахил (рисунок 4.1, суцільна лінія). ФЧХ змінюється за законом  $-\frac{\pi}{2}$ +arctg $(\omega \cdot \tau)$ (рисунок 4.1, штрихпунктир).

Нескладно встановити, що при застосуванні ізодромного регулятора сигнал помилки  $\varepsilon(t)$ , що подається на його вхід, перетворюється на сигнал

$$
\varepsilon_{ni}(t) = \varepsilon(t) + \frac{1}{\tau \cdot D} \cdot \varepsilon(t),
$$

пропорційний зваженій сумі сигналу помилки та інтегралу від нього. Саме тому такий вид коригуючих пристроїв й отримав назву пропорційно-інтегральних. Внаслідок введення до складу розімкненої системи інтегруючої ланки порядок астатизму системи за задавальним діянням підвищується на одиницю, що й призводить до покращення точності її функціонування.

Для того щоб при застосуванні ізодромного регулятора частотні характеристики розімкненої системи залишилися незмінними в області середніх та високих частот, необхідно обирати коефіцієнт підсилення рівним  $k_{\kappa n 1} =\!1/\tau$ , а частоту спряження лівіше не менш ніж на дві октави від частоти зрізу розімкненої системи  $\omega_{_{3_R}}$ :

 $\omega_c = 1/\tau \langle \omega_{3R}/4. (4.3)$ 

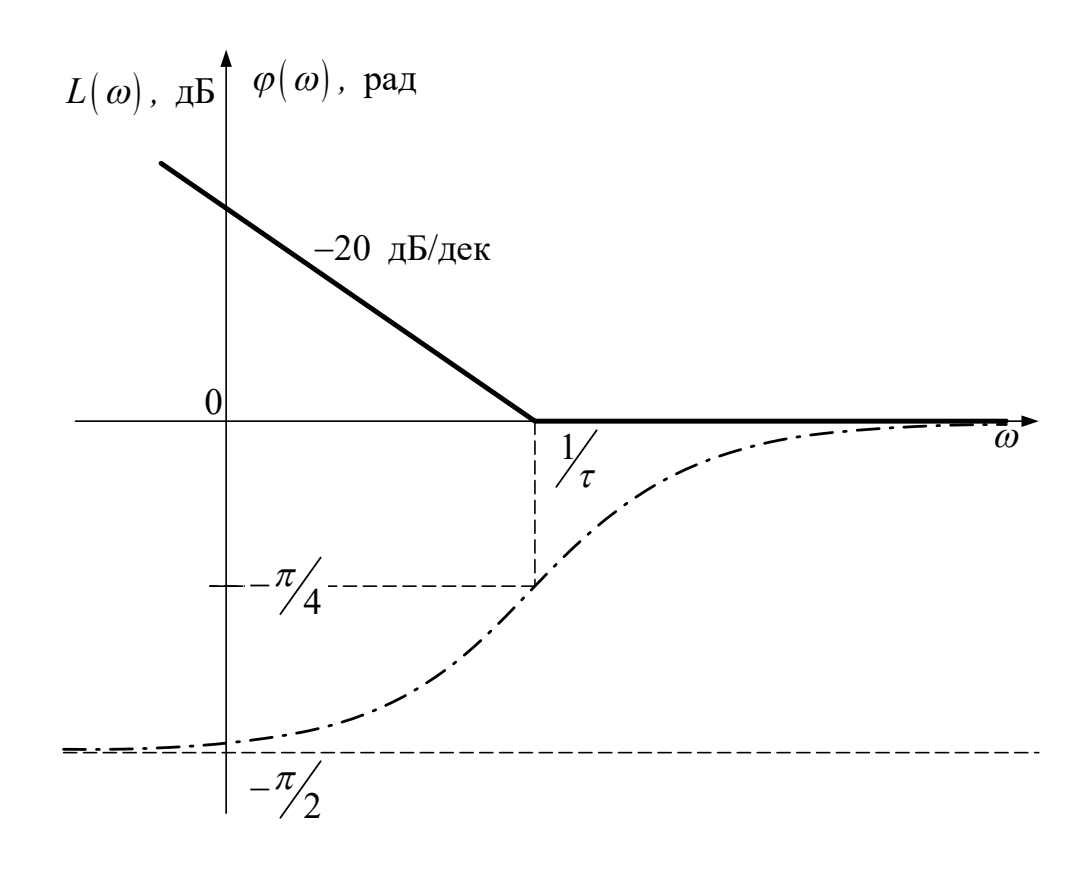

Рисунок 4.1 – Частотні характеристики ізодромного регулятора

Логарифмічні частотні характеристики другого варіанта ПІ коригуючого пристрою наведені на рисунку 4.2. Його асимптотична ЛАЧХ до першої частоти спряження  $\omega_1 = 1/T$ дорівнює  $20 \cdot \lg k_{\kappa n 2} = 20 \cdot \lg (T / \tau)$  дБ, має нахил мінус 20 дБ/дек на ділянці  $(1/T, 1/\tau)$  та дорівнює нулю правіше другої частоти спряження  $\omega_2 = 1/\tau$ , а ФЧХ є від'ємною з мінімумом на частоті  $\omega_m = 1/\sqrt{T \cdot \tau}$ .

Отже, такий коригуючий пристрій не змінює порядку астатизму системи, а лише підвищує коефіцієнт підсилення розімкненої системи у  $k_{k+1} = T / \tau$  разів.

Для того щоб частотні характеристики розімкненої системи в областях середніх та високих частот залишилися незмінними, необхідно обирати частоту спряження  $\omega_2 = 1/\tau$  лівіше на однудві октави від частоти зрізу розімкненої системи  $\omega_{\scriptscriptstyle 3_R}$  .

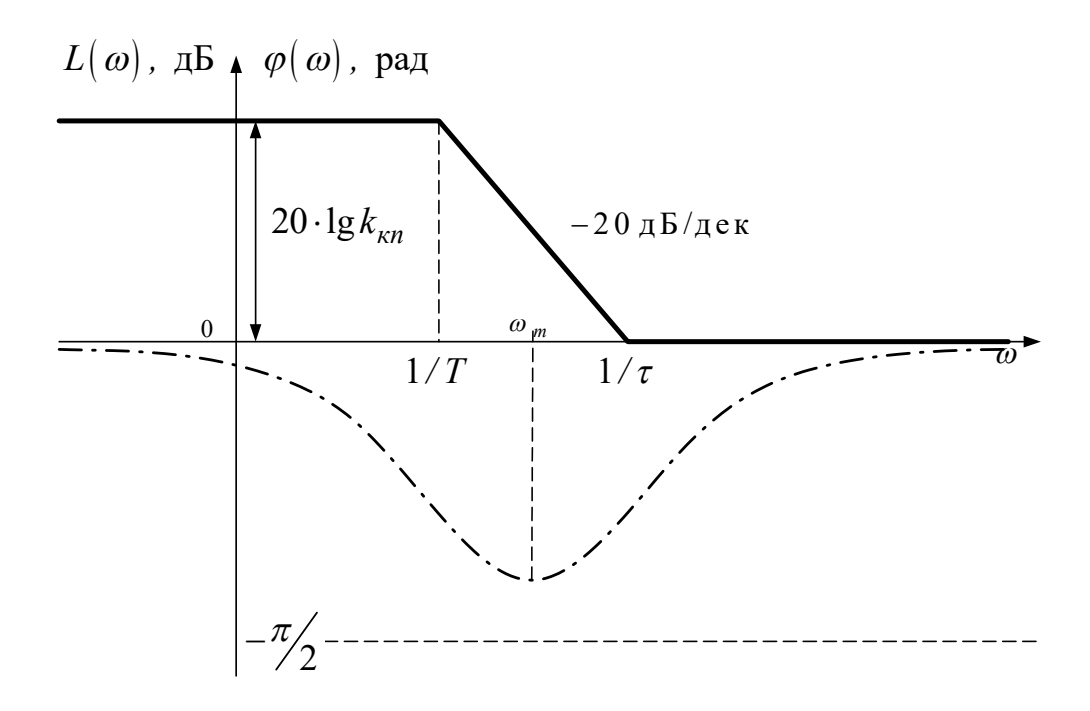

Рисунок 4.2 – Частотні характеристики ПІ коригуючого пристрою

#### **4.5 Вказівки щодо виконання роботи**

#### **4.5.1 Дослідження впливу ПІ корекції на точність функціонування САК**

1 Характеристика умов задачі та методики досліджень

Схема математичної моделі досліджуваної системи наведена на рисунку 4.3.

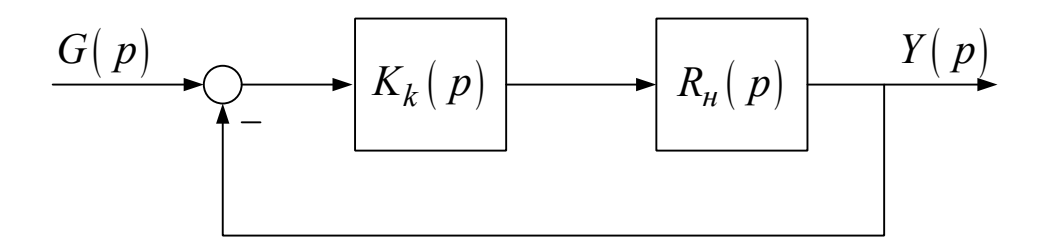

Рисунок 4.3

Передаточна функція розімкненої некоригованої системи

$$
R_{\mu}(p) = \frac{K}{(1 + T_1 \cdot p)(1 + T_2 \cdot p)},
$$
\n(4.4)

де *K* = 10 – коефіцієнт підсилення розімкненої системи;  $T_1 = 1$  с,  $T_2 = 0.1$  с – постійні часу інерційних ланок.

До складу системи додається послідовний ПІ коригуючий пристрій двох видів згідно з виразами (4.1) та (4.2).

Дослідження проводиться за допомогою пакета Simulink.

Відкрити файл **PI\_Corr12**. Схема проведення експерименту в пакеті Simulink зображена на рисунку 4.4. Вона має такі складові:

1) керований задавальний блок – блок керування (**Key g**), генератор одиничної функції (**Step**) та лінійної функції (**Ramp**);

2) модель некоригованої системи (**No correct**) з передаточною функцією (4.4);

3) модель системи з коригуючим пристроєм згідно з виразом (4.1), де  $\tau = 1$  с (**Correct 1**);

4) модель системи з коригуючим пристроєм згідно з виразом (4.2), де  $T = 10$  с,  $\tau = 1$  с (**Correct 2**);

5) два мультиплексори 4/1 та двоканальний віртуальний осцилограф (**Scope**).

Моделі систем оформлені у вигляді субблоків.

На верхньому екрані віртуального осцилографа (**Scope**) одночасно спостерігаються:

– задавальна величина  $g(t)$  (оранжевий колір);

 $-\text{Buxi}$ дна величина  $yn(t)$  некоригованої системи (малиновий колір);

– вихідна величина *yk*1(*t*) системи з коригуючим пристроєм згідно з виразом (4.1) (синій колір);

– вихідна величина *yk*2(*t*) системи з коригуючим пристроєм згідно з виразом (4.2) (червоний колір).

На нижньому екрані одночасно спостерігаються помилки відповідних некоригованої та коригованих систем.

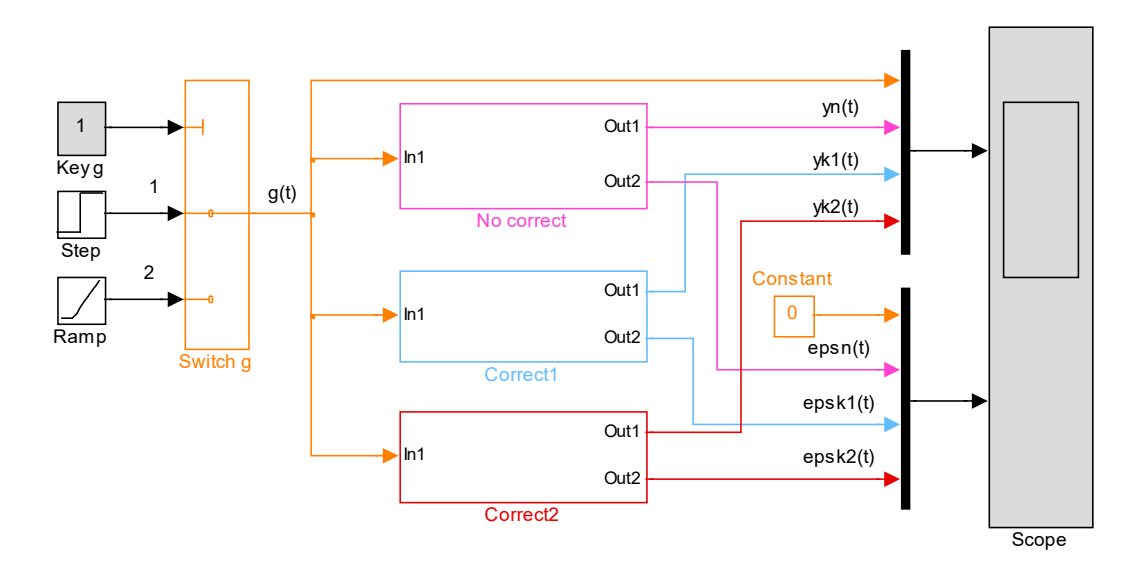

Рисунок 4.4 – Схема проведення експерименту

2 Дослідження перехідних характеристик систем

Підключити до входу систем генератор одиничної функції (**Step**). Для цього у вікні блока **Key g** встановити значення **Constant value** рівним **1**. Запустити імітацію процесу функціонування систем натисканням кнопки ► (**Start**) на панелі інструментів.

Відкрити вікно **Scope**. У випадку, якщо графіки невдало спостерігаються на екрані віртуального осцилографа, натиснути кнопку "**Бінокль**" на панелі інструментів.

Проаналізувати хід відпрацювання некоригованою та коригованими системами ступеневого вхідного діяння та графіки помилок. Занести отримані графіки до звіту.

Зіставити процеси у системах у перехідному режимі. Якісно порівняти між собою характер перехідного процесу, час регулювання та величину перерегулювання.

Одержати й занести до таблиці 4.1 експериментальні дані для усталених значень статичної помилки  $\varepsilon_{cm}^{(nevop)},\ \varepsilon_{cm}^{(xop1)},\ \varepsilon_{cm}^{(xop2)}.$  Для підвищення точності вимірів скористатись опцією **Zoom** у командному рядку віртуального осцилографа, виділивши кінцеву ділянку графіків помилок.

За результатами експериментів дати розгорнуту характеристику впливу ПІ коригуючих пристроїв згідно з виразами (4.1), (4.2) на точність роботи системи у статичному режимі.

3 Дослідження систем у кінетичному режимі.

Для цього у вікні блока **Key g** встановити значення **Constant value** рівним **2**, запустити імітацію процесу функціонування натисканням кнопки ► (**Start**) на панелі інструментів, після чого у вікні **Scope** спостерігати хід відпрацювання некоригованою та коригованими системами лінійного вхідного діяння та графіки помилок.

Одержати й занести до таблиці 4.1 експериментальні дані для усталених значень кінетичної помилки  $\varepsilon_{\kappa}^{(\text{\tiny{HeKOP}})},\,\varepsilon_{\kappa}^{(\text{\tiny{KOP}}1)}$  $\varepsilon_{\kappa}^{(\kappa op1)},\; \varepsilon_{\kappa}^{(\kappa op2)}$  $\varepsilon_{\kappa}^{(\kappa op2)}$  .

За результатами експериментів дати розгорнуту характеристику впливу ПІ коригуючих пристроїв згідно з виразами (4.1), (4.2) на точність роботи системи в кінетичному режимі. Вказати порядок астатизму системи до корекції і при застосуванні ПІ коригуючих пристроїв згідно з виразами (4.1), (4.2).

Таблиця 4.1 – Вплив ПІ коригуючих пристроїв на точність САК

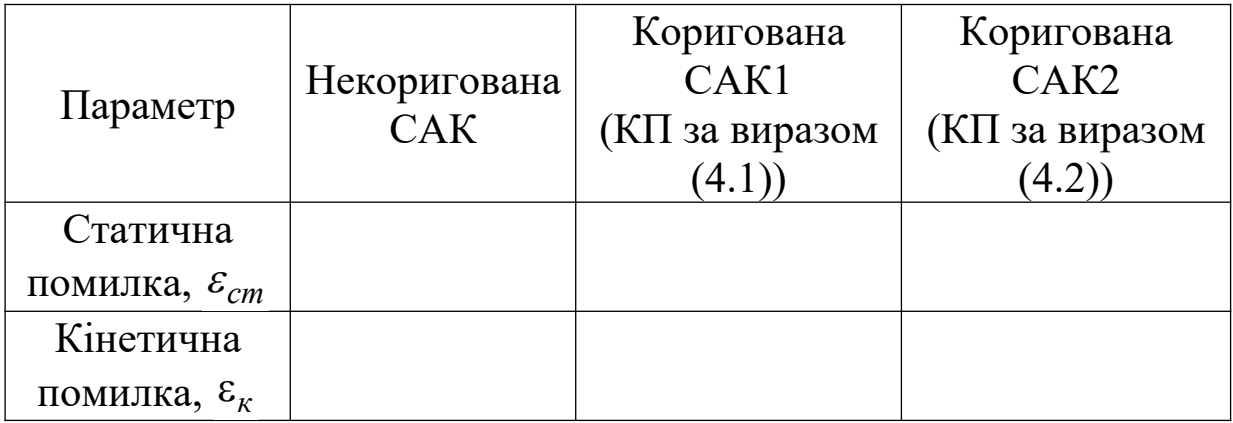

## **4.5.2 Аналіз сутності пропорційно-інтегральної корекції в частотній області**

1 Побудувати частотні характеристики для ПІ корекції згідно з виразом (4.1).

У командному вікні (**Command Window**) набрати:

```
tk = 1; Kk = tf([tk 1],[tk 0]);K1 = tf([10],[1 1]); K2 = tf([1],[0.1 1]); Rn = K1*K2;Rk = Kk * Rn;bode(Rn,Kk,Rk);grid
```
де **tk** – постійна часу *τ* форсуючої ланки коригуючого пристрою згідно з виразом (4.1), *τ* = 1 с.

Після запуску програми у вікні **Figure 1** спостерігаються графіки частотних характеристик розімкненої некоригованої системи (сині лінії), коригуючого пристрою за виразом (4.1) (зелені лінії) та розімкненої коригованої системи (червоні лінії). Занести отримані графіки до звіту.

2 Побудувати частотні характеристики для ПІ корекції згідно з виразом (4.2).

У командному вікні (**Command Window**) замість першого рядка попереднього розрахунку набрати:

 $tk = 1; Tk = 10; KK = tf([Tk/tk] - Tk/tk], [Tk 1]);$  $K1 = tf([10],[1 1]); K2 = tf([1],[0.1 1]); Rn = K1*K2;$ **Rk = Kk \* Rn;bode(Rn,Kk,Rk);grid**

де **Tk** – постійна часу *Т* інерційної ланки коригуючого пристрою згідно з виразом (4.2), *Т* = 10 с.

Після запуску програми у вікні **Figure 1** спостерігаються графіки частотних характеристик розімкненої некоригованої системи (сині лінії), коригуючого пристрою згідно з виразом (4.2) (зелені лінії) та розімкненої коригованої системи (червоні лінії). Занести отримані графіки до звіту.

3 Провести аналіз отриманих графіків. Звернути увагу на те, що:

– в області низьких частот ЛАЧХ ПІ коригуючого пристрою згідно з виразом (4.1) має нахил – 20 дБ/дек, завдяки чому ЛАЧХ коригованої системи також придбає набуває нахилу – 20 дБ/дек, що свідчить про наявність астатизму 1-го порядку;

– в області низьких частот ЛАЧХ ПІ коригуючого пристрою згідно з виразом (4.2) має нульовий нахил та проходить на рівні 20 дБ; тому коригована система залишається статичною, однак її коефіцієнт підсилення збільшується на 20 дБ, що веде до зменшення помилки у 10 разів;

– в області високих частот ЛАЧХ та ФЧХ ПІ коригуючих пристроїв обох видів наближаються, внаслідок чого ПІ коригуючий пристрій слабко впливає на запаси стійкості та якість у перехідному режимі.

Зробити відповідні висновки за результатами проведеного аналізу.

## **4.5.3 Аналіз впливу параметрів ПІ коригуючого пристрою на роботу системи**

1 Аналіз за частотними характеристиками.

Побудувати частотні характеристики некоригованої системи за допомогою оператора **margin(\*)**. У командному вікні (**Command Window**) набрати:

 $K1 = tf([10],[1 1]); K2 = tf([1],[0.1 1]); Rn = K1*K2;$ **margin(Rn);grid**

Виміряти та занести до таблиці 4.2 частоту зрізу *ωзR* , запаси стійкості за амплітудою *L<sup>з</sup>* і за фазою *φ<sup>з</sup>* некоригованої системи.

Провести аналогічні виміри для системи з ПІ корекцією згідно з виразом (4.1) для постійної часу *τ* = 1 с форсуючої ланки коригуючого пристрою згідно з виразом (4.1). Відповідна програма:

## $tk = 1; Kk = tf([tk 1],[tk 0]);$  $K1 = tf([10],[1 1]); K2 = tf([1],[0.1 1]); Rn = K1*K2;$ **Rk = Kk \* Rn;margin(Rk);grid**

Після проведення необхідних вимірів повторити розрахунки для *τ* = 0,5 с та 0,2 с.

Розрахувати частоти спряження  $\omega_c = 1/\tau$  форсуючої ланки коригуючого пристрою згідно з виразом (4.1). Перевірити виконання умови (4.3) для вказаних значень постійної часу.

Таблиця 4.2 – Вплив постійної часу ПІ коригуючого пристрою на роботу системи

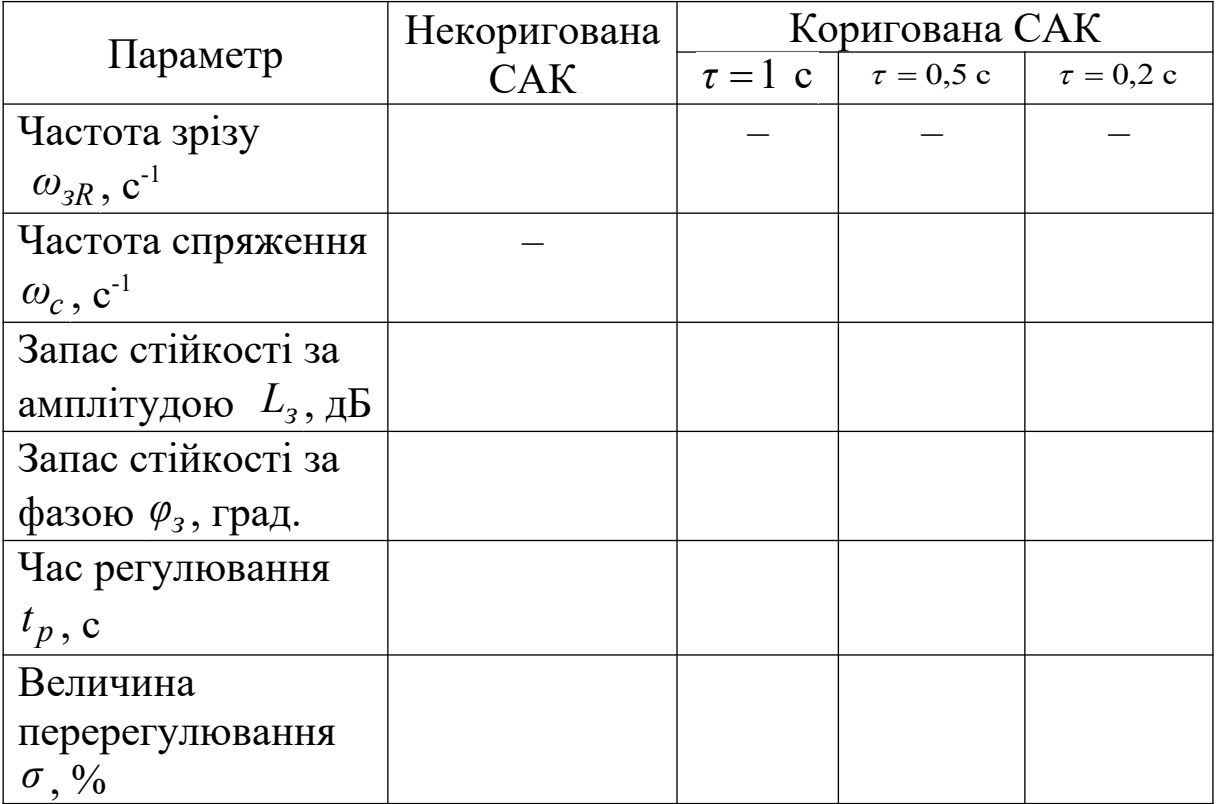

2 Аналіз за нормованими перехідними характеристиками.

Дослідження проводиться для ПІ коригуючого пристрою згідно з виразом (4.1) для постійних часу  $\tau$ , що дорівнюють рівних 1, 0,5 та 0,2 с. У командному вікні (**Command Window**) набрати:

 $K1 = tf([10],[1 1]); K2 = tf([1],[0.1 1]); Rn = K1*K2;$ **tk1 = 1;Kk1 = tf([tk1 1],[tk1 0]);Rk1 = Kk1\* Rn;**  $tk2 = 0.5; Kk2 = tf([tk2 1], [tk2 0]); Rk2 = Kk2 * Rn;$  $tk3 = 0.2; Kk3 = tf([tk3 1], [tk3 0]); Rk3 = Kk3 * Rn;$  $Wn = feedback(Rn,1);Wk1 = feedback(Rk1,1);$ **Wk2 = feedback(Rk2,1);Wk3 = feedback(Rk3,1); step(1.1\* Wn,Wk1,Wk2,Wk3);grid**

Після запуску програми у вікні **Figure 1** спостерігаються графіки нормованих  $h(t)/h(\infty)$  перехідних характеристик розімкненої некоригованої системи (сині лінії) та коригованих систем з *τ* = 1 с (зелені лінії), *τ* = 0,5 с (червоні лінії) та *τ* = 0,2 с (світло-зелені лінії). Занести отримані графіки до звіту.

Провести аналіз отриманих графіків. Виміряти та занести до таблиці 4.2 значення часу регулювання  $t_p$  та величини перерегулювання *σ* (див. рисунок 1.3 і вирази (1.8), (1.9)). Зіставити результати. Вказати доцільну область значень постійної часу форсуючої ланки, де впливу на роботу систему у перехідному режимі практично немає. Зіставити з попереднім дослідженням у частотній області.

## **4.6 Зміст звіту**

1 Назва і мета роботи.

2 Схема математичної моделі коригованої системи (рисунок 4.3) з вказаними значеннями параметрів  $K$ ,  $T_1$ ,  $T_2$ .

3 Таблиці 4.1, 4.2 з результатами експериментальних досліджень.

4 Графіки частотних характеристик некоригованої системи, коригуючих пристроїв згідно з виразами (4.1), (4.2) та коригованої системи з ПІ корекцією (підрозділ 4.5.2).

5 Графіки перехідних характеристик некоригованої системи та коригованої системи з ПІ корекцією згідно з виразом (4.1) (підрозділ 4.5.3).

6 Висновки за результатами досліджень.

# **4.7 Контрольні запитання**

1 Вкажіть призначення коригуючих пристроїв.

2 Наведіть схему математичної моделі САК із послідовним коригуючим пристроєм.

3 Як пов'язані між собою частотні характеристики некоригованої та коригованої системи при послідовній корекції?

4 Вкажіть призначення ПІ корекції та особливості частотних характеристик ПІ коригуючих пристроїв.

5 Наведіть приклади передаточних функцій ПІ коригуючих пристроїв.

6 Зобразіть логарифмічні частотні характеристики ізодромного регулятора.

7 За яких умов необхідно обирати параметри ПІ коригуючого пристрою?

8 Як впливають ПІ коригуючі пристрої на стійкість САК?

9 Як впливають ПІ коригуючі пристрої на показники якості САК у перехідному режимі?

#### **5 Оптимізація параметрів САК методом інтегральних оцінок**

## **5.1 Мета роботи**

1 З'ясувати сутність задачі оптимізації параметрів САК із фіксованою структурою.

2 Дослідити залежність інтегральних оцінок якості САК від коефіцієнта підсилення розімкненої системи та обрати оптимальне значення коефіцієнта підсилення за критерієм мінімуму інтегральних оцінок.

## **5.2 Програма роботи**

1 Аналітичний розрахунок інтегральних оцінок якості САК у перехідному режимі.

2 Експериментальні дослідження залежності інтегральних оцінок якості САК від коефіцієнта підсилення розімкненої системи та вибір оптимального значення коефіцієнта підсилення.

#### **5.3 Підготовка до роботи**

1 За рекомендованою літературою [1, 3, 4, 8, 9] та конспектом лекцій у позааудиторний час вивчити:

– мету, програму і вказівки щодо виконання роботи;

– теоретичні положення за темою роботи: поняття функціонала якості САК, постановка задачі оптимізації параметрів САК з фіксованою структурою, види інтегральних оцінок та методи їх розрахунку.

2 Підготувати бланк звіту з лабораторної роботи.

3 Підготувати відповіді на контрольні запитання.

# **5.4 Стислі відомості з теорії**

Задача оптимізації параметрів САК належить до групи задач теорії оптимального керування. При формулюванні задачі оптимізації структура системи вважається повністю відомою. Розв'язання задачі оптимізації зводиться до вибору параметрів САК, при яких обраний показник якості функціонування системи досягає екстремального значення.

Правило, за допомогою якого вибирається екстремальне значення показника якості функціонування САК, називається критерієм оптимальності системи.

Одним з ефективних методів оптимізації параметрів САК у перехідному режимі є метод інтегральних оцінок.

Визначальна особливість інтегральних оцінок полягає у тому, що вони дають узагальнений показник характеру перехідного процесу у вигляді одного числа, а не той чи інший локальний показник якості, як, наприклад, час регулювання, перерегулювання та ін. У зв'язку з цим інтегральні оцінки називають *глобальними* показниками якості на відміну від *локальних,* якими оперують при інших методах.

На рисунку 5.1 наведена схема математичної моделі САК, яка умовно доповнена порівнювальним пристроєм, що дає змогу виділити різницю (відхилення) між вимушеною складовою  $y_e(t)$ (бажаною або еталонною складовою)*,* зумовленою дією вхідного сигналу *g*(*t*) *,* і дійсним значенням вихідного сигналу *y*(*t*) *,* тобто

 $z(t) = y_e(t) - y(t)$ , (5.1)

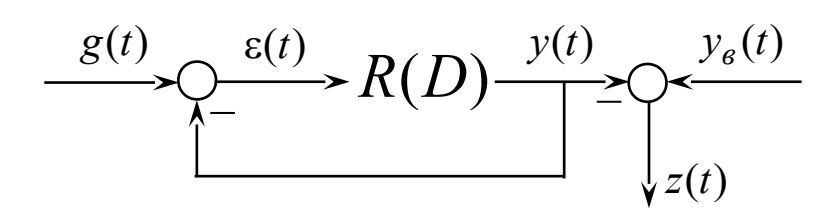

Рисунок 5.1

Отже, функція *z*(*t*) збігається за абсолютним значенням з вільною складовою перехідного процесу або, в остаточному підсумку, з вільною складовою сигналу непогодження  $\varepsilon_c(t)$ .

*Інтегральні оцінки* **(***показники якості***)** є деякі *функціонали*. Їх можна розглядати як функціональні вирази, в яких роль незалежних змінних відіграють функція *z*(*t*) та її похідна *z*(*t*).

Найбільш широко застосовуються такі інтегральні оцінки: лінійна, квадратична і поліпшена квадратична. Ці оцінки визначаються відповідно певними інтегралами такого вигляду:

$$
I_1 = \int_0^{\infty} z(t)dt; (5.2)
$$
  
\n
$$
I_2 = \int_0^{\infty} z^2(t)dt; (5.3)
$$
  
\n
$$
I_3 = \int_0^{\infty} z^2(t) + \left(\tau \frac{dz(t)}{dt}\right)^2 dt. (5.4)
$$

Для обчислення інтегральних оцінок мають бути задані математичні моделі системи та вхідних діянь і початкові умови.

Очевидно, що інтегральні оцінки мають смисл тільки в тому випадку, коли функція  $z(t)$   $\epsilon$  абсолютно інтегрованою, що може бути тільки у випадку стійких систем керування.

*Лінійна інтегральна оцінка* є найпростішою з інтегральних оцінок якості, що визначається інтегралом вигляду (5.2), в якому замість *z*(*t*) можна записати сигнал непогодження:

 $\varepsilon_c(t) = y_e(t) - y(t)$ . (5.5)

Якщо досліджувана система стійка, то

$$
\lim_{t\to\infty} \varepsilon_c(t) = 0,
$$

і отже, інтеграл 1 *I* наближається до кінцевого значення, що дорівнює заштрихованій площі, показаній на рисунку 5.2.

Інтеграл (5.2) легко обчислюється. Справді, зображення функції *z*(*t*) за Лапласом буде

$$
Z(p) = \int_{0}^{\infty} z(t)e^{-pt}dt
$$
 (5.6)

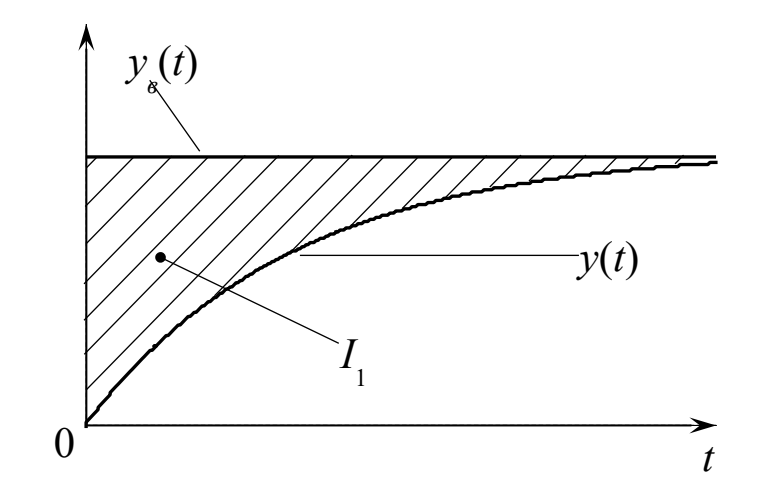

Рисунок 5.2 – Графічна інтерпретація лінійної інтегральної оцінки для монотонного перехідного процесу

Прийнявши у вираз (5.6)  $p = 0$ , отримаємо

 $I_1 = Z(p)|_{p=0}$  (5.7)

Інтегральна оцінка 1 *I* може застосовуватися тільки до систем, про які заздалегідь відомо, що у них перехідний процес монотонний, тобто *z*(*t*) не змінює знака.

Якщо перехідний процес має коливальний характер (рисунок 5.3), то значення  $\overline{I}_1$  не може служити мірою його якості, оскільки площі різного знака будуть відніматися одна від одної. Сказане істотно обмежує застосування лінійної інтегральної оцінки якості.

*Квадратична інтегральна оцінка* згідно з виразом (5.3) вільна від недоліків оцінки 1 *I* (рисунок 5.4) і широко застосовується завдяки тому, що значення інтеграла 2  $I_2$ виражається через параметри передаточної функції досліджуваної системи керування. Розглянемо це питання більш докладно.

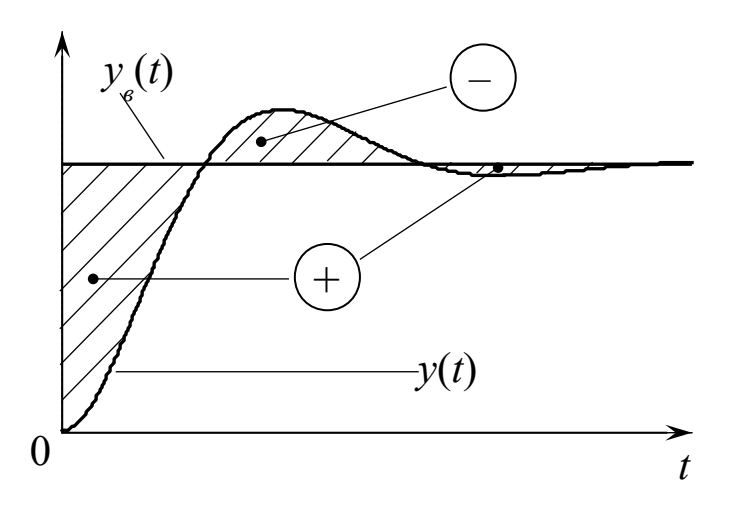

Рисунок 5.3 – Графічна інтерпретація лінійної інтегральної оцінки для коливального перехідного процесу

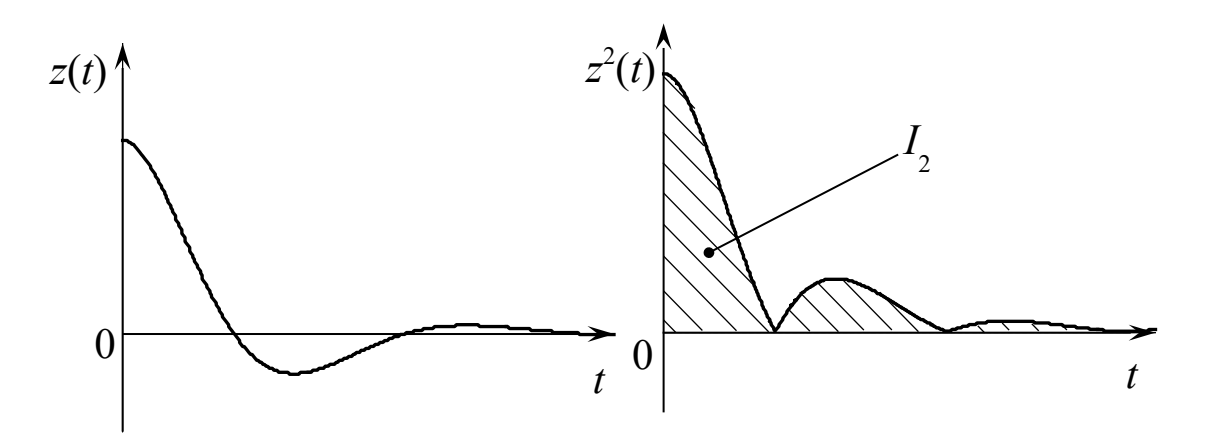

Рисунок 5.4 – Графічна інтерпретація квадратичної інтегральної оцінки для коливального перехідного процесу

Для стійкої системи *z*(*t*) є абсолютно інтегрованою функцією.

На підставі теореми Парсеваля доведено, що інтеграл (5.3) можна переписати у вигляді

$$
I_{2} = \frac{1}{2\pi j} \int_{-j\infty}^{j\infty} Z(p)Z(-p)dp. \tag{5.8}
$$

У типових випадках  $Z(p)$   $\epsilon$  дробово-раціональною функцією комплексної змінної *р* вигляду

$$
Z(p) = \frac{C(p)}{D(p)} = \frac{c_0 + c_1 p + \dots + c_{n-1} p^{n-1}}{d_0 + d_1 p + \dots + d_n p^n}.
$$
 (5.9)

Toді  

$$
I_2 = \frac{1}{2\pi j} \int_{-j\infty}^{j\infty} \frac{C(p)C(-p)}{D(p)D(-p)} dp.
$$
 (5.10)

Інтеграли вигляду (5.10) табульовані у вигляді явних функцій від коефіцієнтів *с* і *d* для *п* від *п* = 1 до *п* = 10.

Для *n* = 1, 2 і 3 значення інтеграла  $I_2$ : розраховуються за формулами:

*n* = 1: 
$$
I_2 = \frac{c_0^2}{2d_0d_1}
$$
;  
\n*n* = 2:  $I_2 = \frac{c_1^2d_0 + c_0^2d_2}{2d_0d_1d_2}$ ;  
\n*n* = 3:  $I_2 = \frac{c_2^2d_0d_1 + (c_1^2 - 2c_0c_2)d_0d_3 + c_0^2d_2d_3}{2d_0d_3(d_1d_2 - d_0d_3)}$ . (5.11)

Для розрахунку квадратичної інтегральної оцінки у пакеті Matlab застосовується функція розрахунку норми [3]:

norm(sys,2,tol)

де sys – ім'я передаточної функції;

2 – ідентифікатор норми;

tol – відносна точність обчислень.

Квадратична інтегральна оцінка <sup>1</sup>2 має істотний недолік: знаючи значення  $I_2$ , в загальному випадку не можна зробити точних висновків про характер перехідного процесу. Наприклад, оцінка 2 *I* не враховує обмеження на швидкість зміни *z*(*t*) , тобто на *z*(*t*) Наведені міркування зумовили появу поліпшеної інтегральної оцінки <sup>1</sup><sup>3</sup> (5.4), що дає змогу отримати швидко затухаючий і достатньо плавний, без великих значень похідних, перехідний процес.

Обчислення поліпшеної інтегральної оцінки <sup>1</sup>з проводиться за формулою, що отримується, коли до рівняння (5.4) застосувати теорему Парсеваля

$$
I_3 = \frac{1}{2\pi j} \int_{-j\infty}^{j\infty} Z(p)Z(-p) + \frac{\tau^2}{2\pi j} \int_{-j\infty}^{j\infty} Z_1(p)Z_1(-p)dp, (5.12)
$$

де

$$
Z_1(p) = pZ(p) - z(0). \text{ (5.13)}
$$

Значення сталої часу у виразі (5.12) вибирається відповідно до обмежень на  $z'(t)$ .

У загальному випадку *задача оптимізації параметрів САК із фіксованою структурою за критерієм мінімуму показника якості І* формулюється так.

*Дано:*

1) схема математичної моделі САК;

2) варійовані параметри САК  $\alpha_1, \alpha_2, ..., \alpha_k$ ;

3) математичні моделі задавального та заважаючого діянь.

*Визначити:* оптимальні значення варійованих параметрів САК за критерієм мінімуму показника якості *І*.

Задача, що розглядається, належить до відомих задач вищої математики – задач відшукування екстремуму функції багатьох змінних. Тому, виходячи з методики її розв'язання, для знаходження оптимальних значень варійованих параметрів необхідно:

1) знайти залежності показника якості системи від варійованих параметрів  $I(\alpha_1, \alpha_2, ..., \alpha_k);$ 

2) записати систему з *k* рівнянь, що створюються з частинних похідних функції  $I(\alpha_1, \alpha_2, ..., \alpha_k)$  за варійованими параметрами, які прирівняні до нуля

 $\frac{1}{\sqrt{2}}$  $\begin{matrix} \end{matrix}$  $\sqrt{\frac{1}{1}}$  $\sqrt{\phantom{a}}$  $\frac{1}{\sqrt{2}}$  $\sqrt{\frac{1}{2}}$  $\int$  $\sqrt{2}$  $\begin{array}{c}\n\Gamma \\
\Gamma\n\end{array}$  $\sqrt{\frac{1}{2}}$ <sub>I</sub> рами, як اد<br>پ  $\sum_{i=1}^{n}$ z<br>2  $\equiv$  $\equiv$ ⋚⋜ Z  $=$ —<br>—<br>— , ....<br>32 .<br>—<br>—  $\frac{1}{2}$   $\frac{1}{2}$   $\overline{\phantom{0}}$  $\frac{1}{2}$ |<br>|-<br>|*k* **I I**  $\frac{2}{\pi}$  -  $\frac{2}{\pi}$  (5.14)

3) розв'язати систему рівнянь (5.14) відносно шуканих параметрів;

4) серед знайдених рішень визначити ті, що відповідають умовам стійкості та забезпечують глобальний мінімум показника якості системи.

В реальних системах більшість параметрів визначається з технічних та інших умов, і тому оптимізація виконується не більше ніж для двох-трьох параметрів (коефіцієнт підсилення розімкненої системи, коефіцієнт підсилення та постійні часу коригуючого пристрою). У складних випадках, наприклад, коли система рівнянь (5.14) не може бути розв'язана аналітично, використовуються чисельні методи оптимізації із застосуванням пакетів прикладних програм.

#### **5.5 Вказівки щодо виконання роботи**

#### **5.5.1 Аналітичні розрахунки інтегральних оцінок САК 2** *I* , **<sup>3</sup>** *I* **за допомогою пакета Matlab**

Система, схема математичної моделі якої наведена на рисунку 5.5 і для якої оптимізується величина коефіцієнта підсилення розімкненої системи *K*, має таку передаточну функцію в розімкненому стані *R*( *p*):

$$
R(p) = \frac{K}{p(Tp+1)} = \frac{K}{p(0.5p+1)}.\ (5.15)
$$

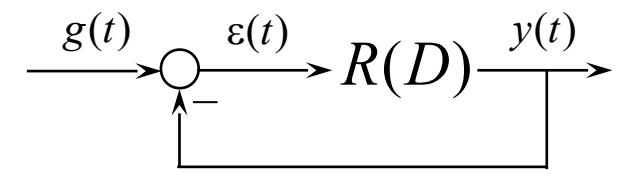

Рисунок 5.5

Еталонна перехідна характеристика  $h_e(t)$ , з якою порівнюється фактична перехідна характеристика системи *h*(*t*) , визначається таким рівнянням:

 $h_e(t) = (1 - e^{-4t}) \cdot 1(t)$ . (5.16)

Вона є перехідною характеристикою системи з передаточною функцією  $W_e(p)$  першого порядку

$$
W_e(p) = \frac{1}{0.25p + 1} \cdot (5.17)
$$

Передаточна функція САК, що оптимізується, має другий порядок, тому фактична перехідна характеристика *h*(*t*) залежно від величини коефіцієнта підсилення *K* може мати коливальний характер на відміну від еталонної, що є монотонною функцією. Тому інтегральна оцінка 1 *I* не може бути застосована для розв'язання задачі оптимізації.

Внаслідок цього, для оптимізації вибору величини *K* будуть використані інтегральні оцінки  $I_2$  та  $I_3$ . При обчисленні  $I_3$ оберемо  $\tau = 0.5$ .

Для розрахунку обраних оцінок спочатку необхідно визначити перетворення Лапласа  $Z(p)$  функції  $z(t) = h_e(t) - h(t)$ :

$$
Z(p) = H_e(p) - H(p) = \frac{1}{p} \Big[ W_e(p) - W(p) \Big] =
$$
  
= 
$$
\frac{1}{p} \Big( \frac{1}{0.25p + 1} - \frac{1}{(0.5/K) p^2 + (1/K) p + 1} \Big) =
$$
 (5.18)

$$
=\frac{(0,5/K) p+(1/K)-0.25}{(0,125/K) p^3+(0,75/K) p^2+(0,25+1/K) p+1},
$$

де  $W(p) = \frac{R(p)}{1 + R(p)}$ *R p*  $W(p) = \frac{R(p)}{1 - R(p)}$  $=\frac{K(p)}{1+R(p)}$  – передаточна функція замкненої системи.

Для розрахунку оцінки <sup>1</sup>з відповідно до формули (5.12) необхідно знайти перетворення Лапласа функції *z*(*t*). Для цього використовується співвідношення (5.13) з урахуванням того, що  $z(0) = 0$ :

$$
Z_1(p) = \frac{(0.5/K) p^2 + (1/K - 0.25) p}{(0.125/K) p^3 + (0.75/K) p^2 + (0.25 + 1/K) p + 1}.
$$
 (5.19)

Таким чином, підготовча частина для розрахунку інтегральних оцінок <sup>1</sup>2, <sup>1</sup>з за допомогою Matlab виконана.

Після цього запустити програмну оболонку Matlab, потім у командному вікні (**Command Window**) відповідно до виразів (5.12), (5.18) та (5.19) набрати:

```
I3 = I2 + 0.5^2 * \text{norm}(Z1)^2I2 = norm(Z)^{2}Z1 = tf([1,0],[1]); Z1 = Z1 * Z;Z tf([0.5/K ,1/K 0.25],[0.125/K,0.75/K,0.25 1/K,1]);

K = k;
```
де *k* – значення, що обирається за верхнім рядком таблиці 5.1. Натиснути **Enter**.

Результати розрахунку інтегральних оцінок  $I_2$ ,  $I_3$  занести до відповідних граф таблиці 5.1.

Таблиця 5.1 – Результати аналітичних розрахунків та експериментальних досліджень інтегральних оцінок <sup>1</sup>2, <sup>1</sup>3

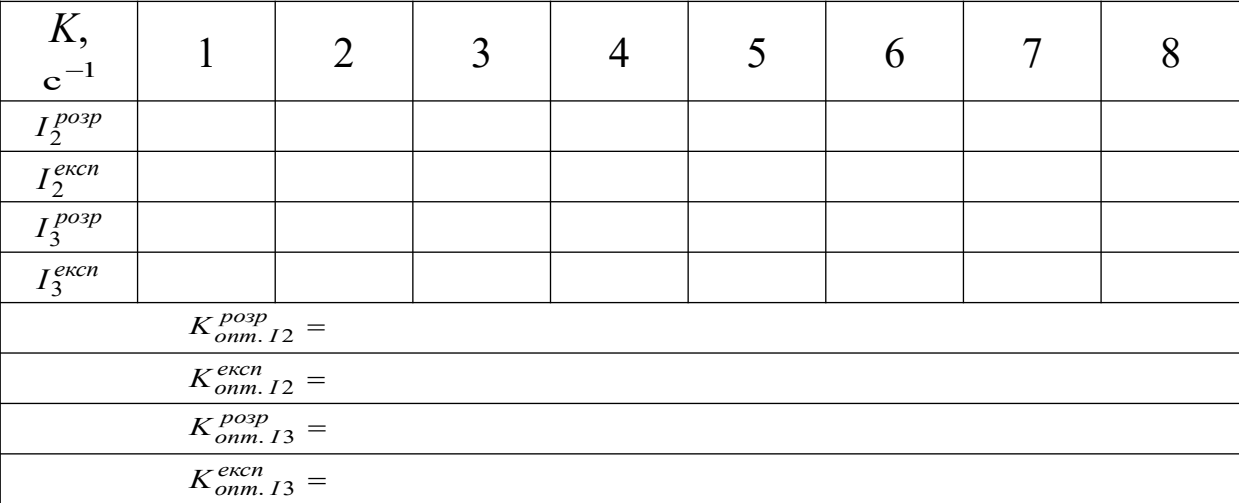

Побудувати графіки залежностей розрахованих інтегральних оцінок 2 *I* , <sup>3</sup> *I* від коефіцієнта підсилення розімкненої системи *K*. Визначити оптимальні значення *K*<sup>*poзp*</sup> *Ta*  $K^{posp}_{onm. I3}$ , Щ0 забезпечують мінімум оцінок I2, I<sub>3</sub>, і занести їх до таблиці 5.1.

#### **5.5.2 Експериментальні дослідження інтегральних оцінок САК та визначення оптимальних значень коефіцієнта підсилення розімкненої системи**

Дослідження проводиться за допомогою пакета програм Simulink програмної оболонки Matlab. Експеримент полягає в отриманні перехідної характеристики САК, порівнянні її з еталонною перехідною характеристикою для отримання функцій  $z(t)$  та  $z'(t)$ , безпосередньому інтегруванні за виразами (5.3), (5.4) і реєстрації інтегральних оцінок 2  $I_2$ ,  $I_3$ *I* за допомогою осцилографа для декількох значень коефіцієнта підсилення розімкненої системи *K*.

Відкрити файл **I\_O\_opt**. Схему проведення експерименту в пакеті Simulink зображено на рисунку 5.6. Вона складається з датчика вхідних діянь – одиничної функції (**Step**), моделі САК (**Transfer Fcn**), моделі для отримання еталонної перехідної характеристики (**Transfer Fcn1**), блоків для розрахунку  $\overline{\text{I}}$ нтегральних оцінок  $I_2$ ,  $I_3$  та віртуального двоканального осцилографа (**Scope**).

На верхньому екрані осцилографа спостерігаються оцінки  $I_2$ ,  $I_3$  ( $I_3$  більша за величиною, ніж  $I_2$ ). На нижньому екрані спостерігаються еталонна перехідна характеристика *h* (*t*)  $h_e(t)$ (монотонна функція, бузковий колір), фактична перехідна характеристика *h*(*t*) (блакитний колір) та їх різниця *z*(*t*) (жовтий колір).

Для підвищення точності моделювання у командному рядку натиснути кнопку **Simulation**, відкрити вікно **Configuration Parameters** та встановити відносну точність **Relative Tolerance** рівною  $1e^{-6}$ .

Провести дослідження інтегральних оцінок для значень коефіцієнта підсилення розімкненої системи *K* з таблиці 5.1. Для цього у вікні блока **Gain** спочатку встановити значення підсилення рівним **1**, запустити імітацію процесу функціонування натисканням кнопки ► (**Start**) на панелі інструментів, після чого у верхньому вікні **Scope** спостерігати оцінки  $I_2$ ,  $I_3$ , а у нижньому – функції  $h_e(t)$ ,  $h(t)$  та  $z(t)$ . Значення оцінок, що відповідають кінцевому часу моделювання, занести до таблиці 5.1.

65

Побудувати графіки експериментальних залежностей оцінок  $I_2$  та  $I_3$  від величини коефіцієнта підсилення розімкненої системи *K* в одних координатних осях з графіками відповідних оцінок, що отримані за результатами аналітичних розрахунків.

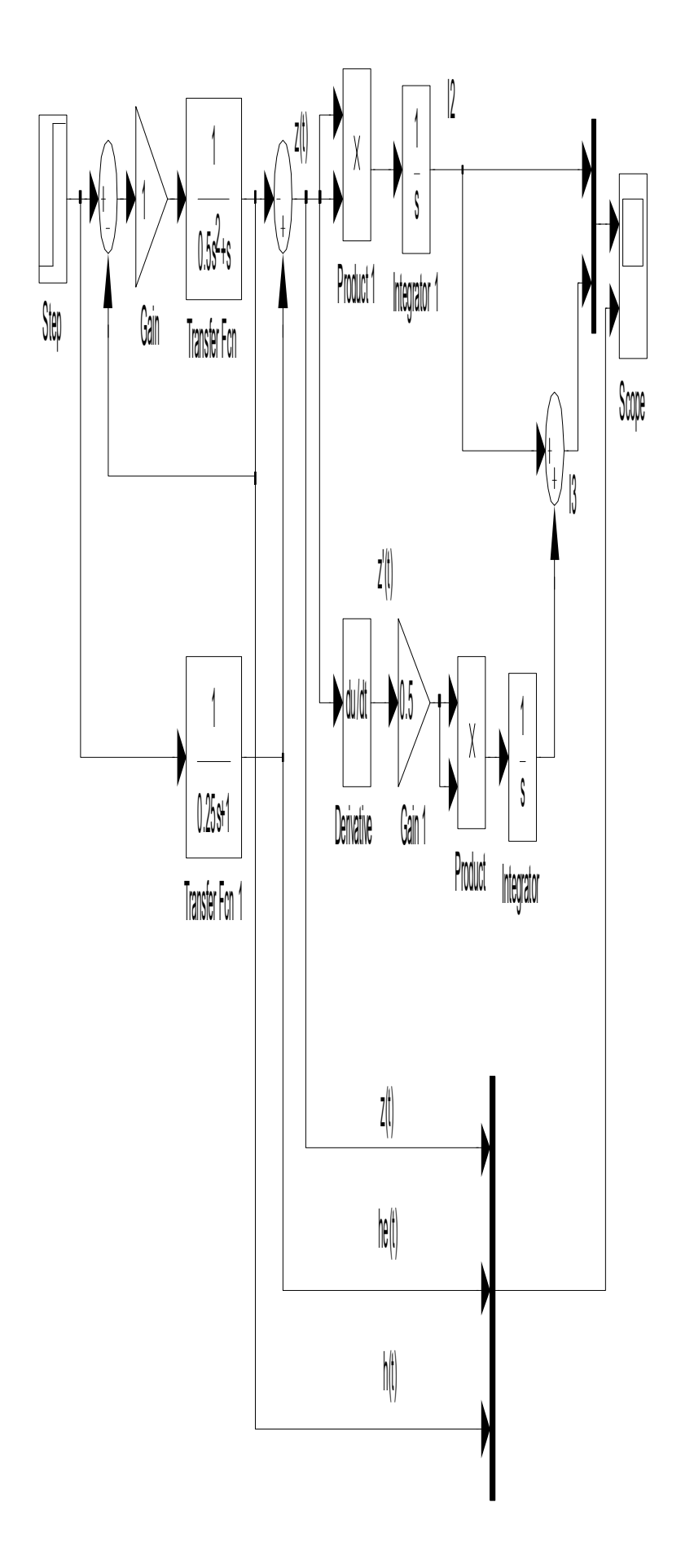

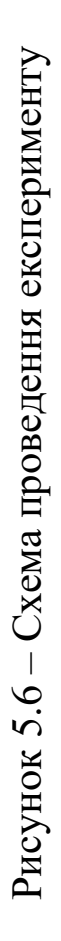

За результатами експериментальних досліджень визначити оптимальні значення  $K_{\text{comm. I2}}^{\text{excn}}$  і  $K_{\text{comm. I3}}^{\text{excn}}$  коефіцієнта підсилення розімкненої системи, що мінімізують показники якості I2, I<sub>3</sub>, та занести їх до таблиці 5.1.

Зіставити результати аналітичних розрахунків  $K_{conn. I2}^{pop}$ ,  $K_{onm. I3}^{po3p}$  **Ta результати**  $K_{onm. I2}^{excn}$ , *експ Kопт*. *<sup>I</sup>* <sup>3</sup> експериментальних досліджень.

Зробити висновок про співвідношення оптимальних значень коефіцієнта підсилення розімкненої системи для обох оцінок  $I_2$ , 3 *I* та обгрунтувати цю розбіжність.

## **5.6 Зміст звіту**

1 Назва і мета роботи.

2 Схема математичної моделі системи (рисунок 5.5) з виразом (5.15) передаточної функції розімкненої системи  $R(p)$ .

3 Схема проведення експерименту (рисунок 5.6).

4 Графік еталонної перехідної характеристики  $h_e(t)$ .

5 Таблиця 5.1 з результатами аналітичних та експериментальних досліджень інтегральних оцінок I2 та I<sub>3</sub>.

6 Графіки аналітичних та експериментальних залежностей інтегральних оцінок  $I_2$ ,  $I_3$  від величини коефіцієнта підсилення розімкненої системи *K*, що побудовані в одних координатних осях.

7 Висновки за результатами досліджень.

## **5.7 Контрольні запитання**

1 Сформулюйте загальну постановку задачі оптимізації САК з фіксованою структурою.

2 Які існують методи оцінки якості САК у перехідному режимі?

3 У чому полягає різниця між інтегральними методами оцінки якості САК у перехідному режимі та прямим методом і непрямим частотним методом?

4 Які існують основні види інтегральних оцінок?

5 У чому полягає основна перевага лінійної інтегральної оцінки?

6 Який основний недолік лінійної інтегральної оцінки?

7 У чому полягає основна перевага квадратичної інтегральної оцінки?

8 Який основний недолік квадратичної інтегральної оцінки?

9 У чому полягає основна перевага поліпшеної квадратичної інтегральної оцінки?

10 Які існують методи розрахунку основних видів інтегральних оцінок?

#### **Список літератури**

1 Александров Є. Є. Автоматичне керування рухомими об'єктами і технологічними процесами. Т. 1. Теорія автоматичного керування / Є. Є. Александров, Є. П. Козлов, Б. І. Кузнецов. – Харків: НТУ "ХПІ", 2002.

2 Воронов А. А. Теория автоматического управления. Ч. 1. Теория линейных систем автоматического управления / Под ред. А. А. Воронова. – М.: Высшая школа, 1977.

3 Лазарев Ю. П. Моделирование процессов и систем в Matlab. Учебный курс. – СПб.: Питер; К.: Изд. группа BHV, 2005.

4 Лукас В. А. Теория автоматического управления. – М.: Наука, 1990.

5 Самсонкин В. Н., Литовченко Е. О. Теория автоматического управления: Учеб. пособие. – Харьков: ЧП "Новое слово", 2003.

6 Хісматулін В. Ш. Системи керування. Ч. 2. Аналіз лінійних стаціонарних систем автоматичного керування: Навч. посібник / МО України. - Харків: ХВУ, 2004.

7 Хісматулін В. Ш., Панченко С. В. Теорія автоматичного керування. Ч. І. Теорія лінійних неперервних систем автоматичного керування : Підручн. для вузів. – Харків: УкрДАЗТ, 2008.

8 Хісматулін В. Ш., Сосунов О. О. Теорія оптимальних систем автоматичного керування: Методичні вказівки до розрахунково-графічної роботи "Синтез коректуючого пристрою методом логарифмічних частотних характеристик". - Харків: УкрДУЗТ, 2016.

9 Дорф Р., Бишоп Р. Современные системы управления. – М.: Лаборатория базовых знаний, 2002.

#### **Додаток А**

#### **Характеристики елементарних ланок**

Таблиця А.1 – Характеристики елементарних ланок

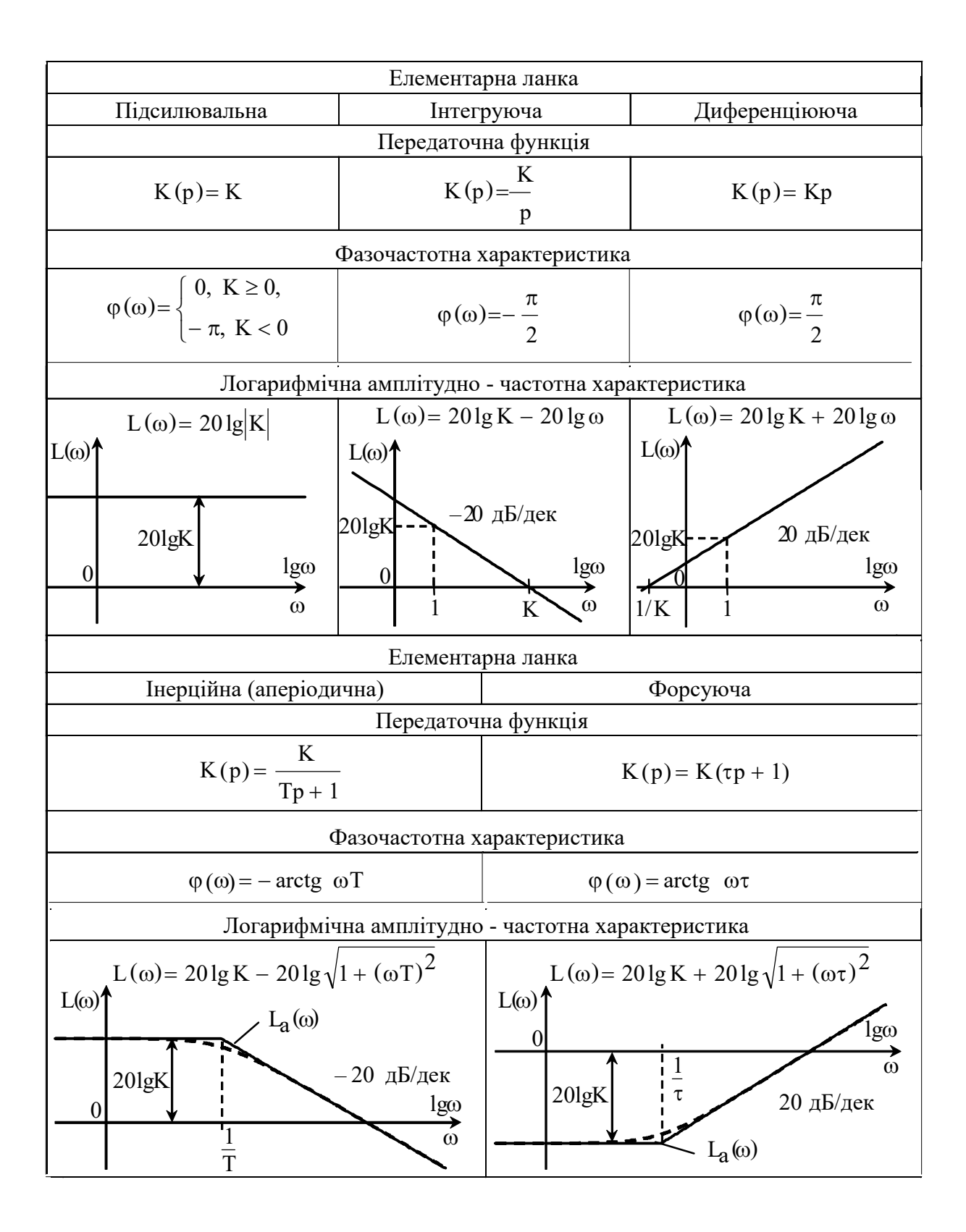

Продовження таблиці А.1

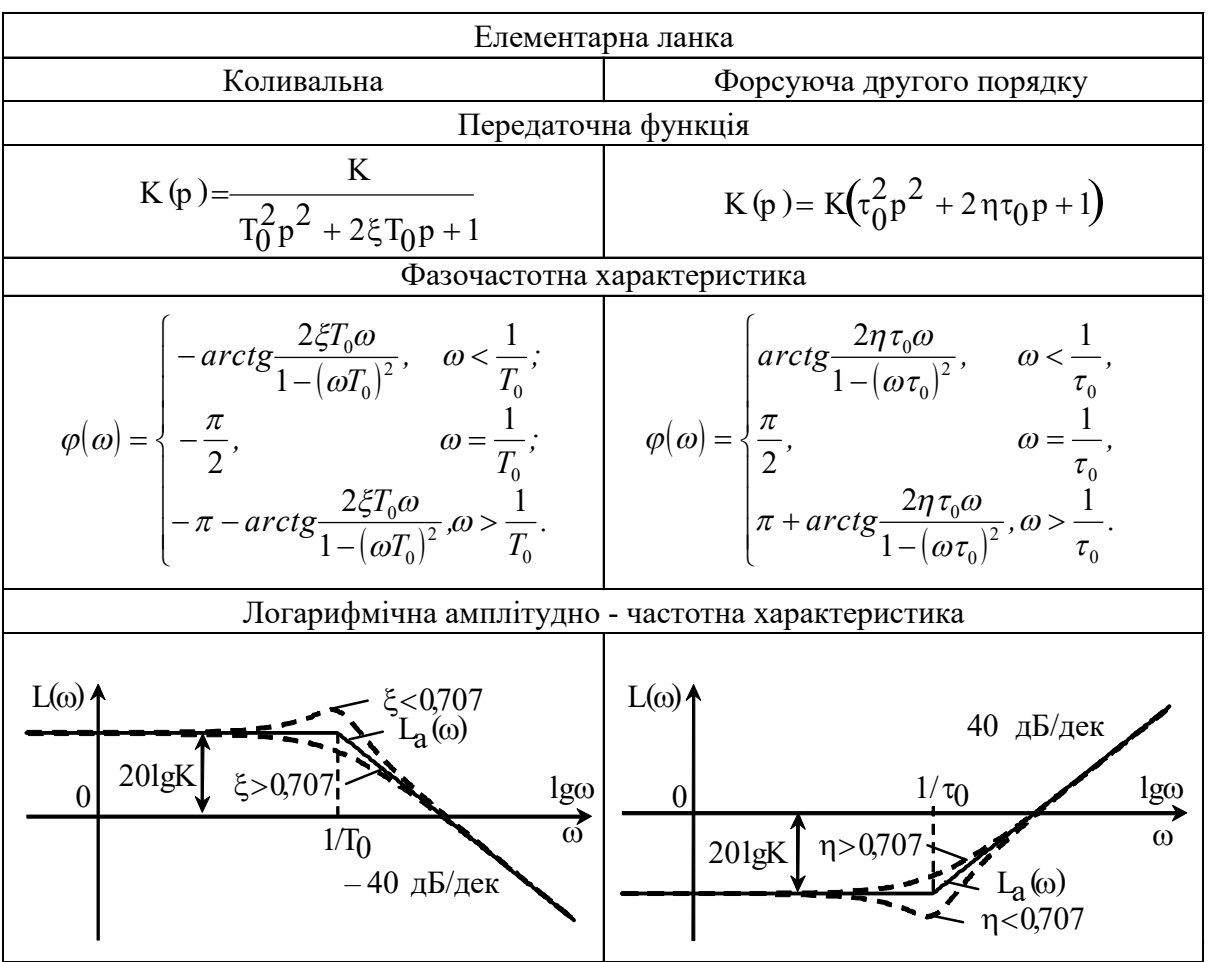

#### **Додаток Б Деякі функції пакета Control Toolbox програмної оболонки Matlab**

1 Задання передаточної функції динамічної ланки. Для задання передаточної функції

$$
K(p) = \frac{b_0 + b_1 p + \dots + b_m p^m}{a_0 + a_1 p + \dots + a_k p^k}, k \ge m \text{ (E.1)}
$$

у командному вікні (Command Window) набирають

$$
K = tf([b_m b_{m-1} ... b_1 b_0], [a_k a_{k-1} ... a_1 a_0])
$$
 (E.2)

де  $\mathbf{b_i}$  та  $\mathbf{a_r}$  – коефіцієнти многочленів, що стоять у чисельнику та знаменнику передаточної функції  $K(p)$ , які набирають через пробіл, починаючи з більших номерів.

Після введення функції tf(·) у командному вікні з'являється набрана передаточна функція (у пакеті Matlab змінна Лапласа *p* відображається літерою *s*).

2 Задання передаточної функції з'єднань динамічних ланок.

Для задання передаточної функції з'єднань ланок необхідно спочатку задати передаточні функції окремих ланок, після чого записати вираз для з'єднань відповідно до звичайних правил:

– послідовне з'єднання ланок

$$
K = K1 * K2;
$$

– паралельне з'єднання ланок

$$
K=K1\pm K2\,;
$$

– зустрічно паралельне з'єднання ланок
де знак "–" записується при позитивному, а "+" при негативному зворотному зв'язку.

Крім того, при негативному зворотному зв'язку є спеціальна функція:

#### $K = \text{feedback}(K1, K2)$

При складній схемі можна записувати або спочатку часткові перетворення, або одразу повне з урахуванням часткових правил заміни.

3 Побудова перехідної характеристики динамічної системи.

Для побудови перехідної характеристики у командному вікні набирають

### $step(K)$

де **К** – передаточна функція, яка задається за допомогою функції **tf(. )**.

Після введення функції **step** з'являється вікно Figure № 1, у якому побудована відповідна характеристика досліджуваної системи.

Для нанесення масштабної сітки необхідно натиснути праву кнопку миші, після чого активізувати лівою кнопкою функцію **grid** або додати у командний рядок запис **grid** після запису відповідної функції (наприклад: **step(K);grid** ).

Для визначення параметрів характеристики необхідно підвести курсор до необхідної точки на графіку, натиснути ліву кнопку миші та утримати її більш 1 с.

Для більш детального огляду фрагмента необхідно активізувати команду  $\oplus$  (Zoom In), після чого, натиснувши ліву кнопку миші, виділити прямокутником досліджуваний фрагмент (увага: для визначення параметрів характеристики необхідно спочатку скасувати команду  $\oplus$ ).

При необхідності огляду характеристики протягом іншого часу, ніж той, що наведений у вікні Figure № 1, у командному вікні набирають

#### **step**(**K**, **L**)

де **L** – бажана тривалість характеристики у секундах.

Для спостереження одночасно перехідних характеристик декількох систем з передаточними функціями *K*1, *K*2, що попередньо задані за допомогою функції **tf( . )**, їх записують через кому

#### **step**(**K1**, **K2**)

4 Побудова логарифмічних частотних характеристик.

Для побудови логарифмічних частотних характеристик системи у командному вікні набирають

### $\textbf{bode}(\mathbf{K})$

де **K** – передаточна функція досліджуваної системи, яка задана за допомогою функції **tf( . )**.

Для побудови одночасно логарифмічних частотних характеристик декількох систем з передаточними функціями *K*1, *K*2, *K*3, що попередньо задані за допомогою функції **tf( . )**, їх записують через кому:

#### **bode**(**K1**, **K2**, **K3**)

Після введення функції **bode** з'являється вікно Figure № 1, у якому побудовані ЛАЧХ та ЛФЧХ системи. На графіках можна наносити масштабну сітку, виділяти фрагмент та проводити вимірювання за розглянутими раніше правилами.

Якщо необхідно обрати діапазон частот, що відрізняється від наведеного у вікні Figure № 1, у командному рядку набирають

де **п** – початкове значення частоти діапазону; **к** – кінцеве значення частоти діапазону.

Для побудови логарифмічних частотних характеристик розімкненої системи з метою вимірювання запасів стійкості можна скористатись спеціальною функцією

## $\mathbf{margin}(\mathbf{K})$

де K – передаточна функція розімкненої системи, яка задана за допомогою функції **tf( . )**.

У цьому випадку на графіках автоматично відзначаються і у верхньому рядку записуються значення запасу стійкості за підсиленням (*G<sup>m</sup>* ) та за фазою ( *P<sup>m</sup>* ), а також частот, на яких вони виміряні.

# **Додаток В**

### **Основні властивості перетворення Лапласа та перетворення Лапласа деяких елементарних функцій**

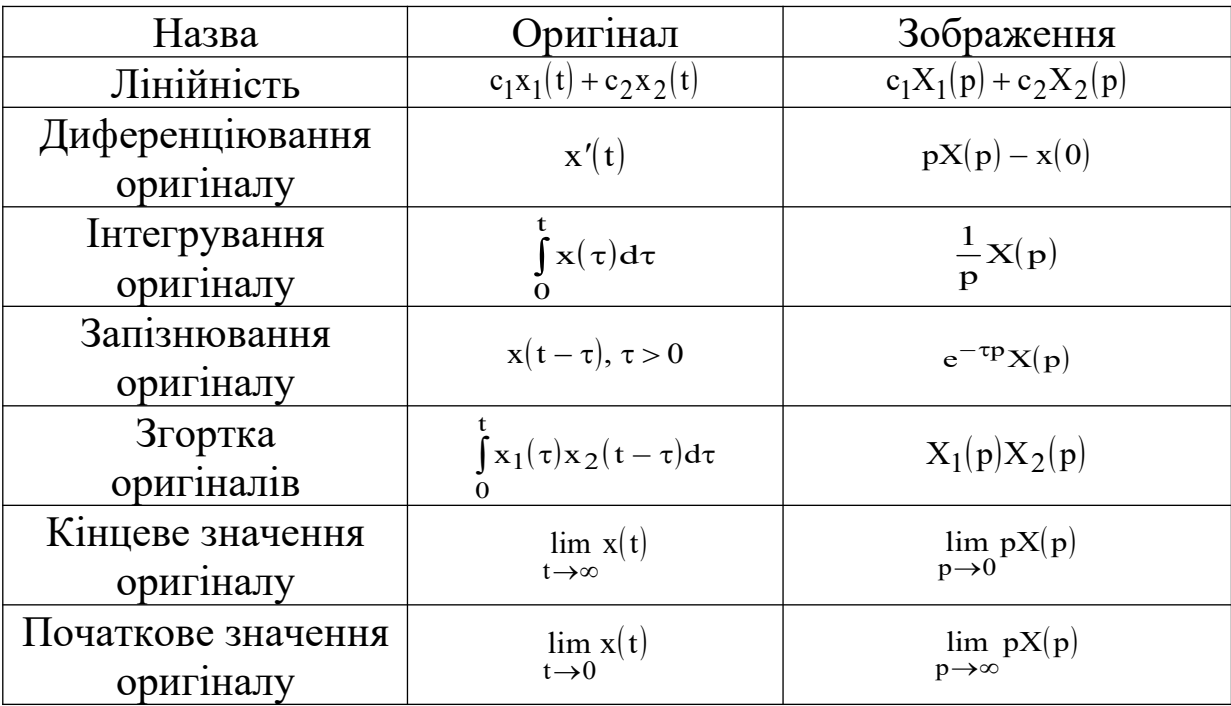

Таблиця В.1 – Основні властивості перетворення Лапласа

Таблиця В.2 – Таблиця перетворень Лапласа

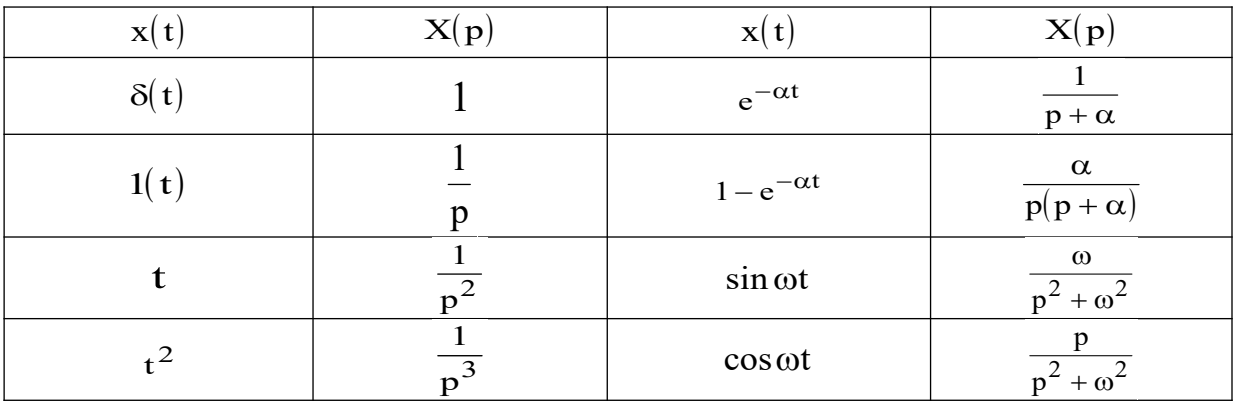